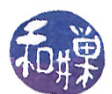

## Chapter 6 Event Driven Programming

## Concepts Covered

The NCurses library, Alarms and interval timers Signals revisited, signal-driven I/O Asynchronous I/O

AIO Library alarm, pause, nanosleep, setitimer, getitimer, aio\_read, aio\_return, aio\_error

## 6.1 Introduction

An event-driven program is a program in which the flow of control of the program depends upon the occurrence of external events. The typical event-driven program remains in a state in which it listens for or awaits events, selects which events to respond to next, responds to them, and then returns to its listening state. Event driven programs must have some type of event recognition mechanism and event handling mechanism. Unlike sequential programs, event-driven programs must work correctly in an environment in which unexpected, dynamic, external stimuli come from sources such as users, hardware, or other processes.

## 6.2 Common Features of Event-Driven Programs

Event-driven programs include programs with graphical user interfaces, operating systems, device drivers, control system software, and video games, to name a few. Writing video games is a good means to master event-driven programming, because their requirements include those commonly encountered in other event-driven programs (*EDPs*), and because it is generally fun to write them. Typical video games need to handle the following:

- Spatial control Like many other EDPs, video games have to manage the two-dimensional screen image, maintaining information about where all of its objects are located.
- Timing Video games, like many EDPs, usually have moving images whose velocities are monitored and controlled by the game. Games may also time the user's inputs. They often have to keep track of clock time and cause certain events to happen at specific times or at specific intervals of time.
- Asynchronous inputs and signals Video games, like all EDPs, have to respond to unpredictable user inputs such as mouse clicks, mouse motion, and keystrokes, as well as inputs from other sensors. These events are asynchronous with respect to the execution of the program.
- Process synchronization Video games usually have multiple threads of control. One or more objects might be moving independently across the screen while the user independently types or uses a tracking device. The program has to keep track of and synchronize these independent processes and objects.

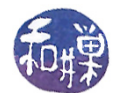

## 6.3 Terminal-based Games

Early UNIX systems often came bundled with a large variety of terminal-based games, i.e., games that ran in a pseudo-terminal window rather than a console window. The distinction between these is that a terminal window is a character  $I/O$  device that treats its display area as a twodimensional array whose cells can contain characters, whereas a console window is a bit-mapped display device each of whose pixels can be accessed individually. Historically, these games were located in /usr/games.

These days, system administrators do not install the games, one reason being because they know that users tend to use up system resources having fun instead of working<sup>[1](#page-1-0)</sup>. Another reason for not installing the terminal-based games is that there are now many free games that run on top of the X Windows system, using bit-mapped displays, making the older games seem less fun to those accustomed to the advanced technology. Perhaps those who appreciate the old terminal-based games are the same people who still appreciate black-and-white movies.

The great advantage of writing a terminal-based game over one that uses a GUI, is that it is easier to concentrate on the principles rather than the details of the windowing system. Although it is more exciting to create a game that runs in a graphics window, that requires an entirely different set of topics to learn and it would be a distraction from the objective of learning how to control and use signals, how to use time and synchronization, and how to control what the user is able to do with the keyboard. If you also had to learn about video cards, X Windows, and widgets and windows, your time would be consumed with that instead.

We will write a game similar to the game of pong, which runs in a terminal window. The game of pong is a simplication of an arcade game. In pong, there are two controlled objects: a ball and a paddle. The ball is a small circle or square that moves across the screen at some fixed speed. The paddle is a vertical line segment that the user can move up and down with keystrokes. The edges of the terminal window are walls off of which the ball bounces.

## 6.4 The Curses (NCurses) Library

Recall that in Chapter 1 we saw that we could configure the terminal by sending various escape sequences to it, such as " $\frac{033}{7m}$ " to reverse the colors of the video display. We also saw how we could move the cursor around, clear various portions of the screen, and do other things by sending escape sequences to the terminal. With different kinds of terminals requiring different escape sequences, the task of writing a program that controls a terminal becomes complex, if this is the only means of configuring and controlling terminals.

Fortunately, in UNIX, it is relatively easy to write programs that control the terminal, because UNIX systems come bundled with a character-oriented graphics library called Curses, the header file for which is  $\langle \text{curses.h} \rangle$ . Curses is basically a library that wraps the complexity of terminal capabilities into an easy to use interface. According to Eric Raymond in the September issue of the Linux Journal,

"The first Curses library was hacked together at the University of California at Berkeley in about 1980 to support a screen-oriented dungeon game called rogue. It leveraged an earlier facility called termcap, the terminal capability library, which was used in the vi editor and elsewhere."

<span id="page-1-0"></span> $^1$ In the past, people would spend idle time playing snake, worm, hangman, chess, or even rogue. The first thing one did when given an account on a UNIX system was to check the contents of /usr/games.

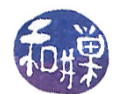

AT&T Bell Labs saw the virtues of Curses and developed their own version and incorporated it into SVR1. The SVR1 Curses library had many attractive features, but it was proprietary and it was based on a binary file format called terminfo, while the BSD version was free and based on the termcap file, a plain text file. Programmers were torn between the proprietary, enhanced Curses of SVR1 and the free, but limited feature BSD version. In 1982, Pavel Curtis solved the problem by rewriting a version of Curses based on the SVR1 version, but his was free and text-based. This made it possible for hackers to improve on it. To shorten the story, from Curses eventually came NCurses (new curses), with more features and multi-terminal capabilities.

We will use the NCurses library. The NCurses library is a library of more than one hundred graphics functions for manipulating a character-oriented display device. The functions treat the display device as a two-dimensional array of characters, with coordinate (0,0) in the upper left corner. The library also contains routines for creating and manipulating windows, sub-windows and panels, and menus. We will focus our attention on a small set of features of the library.

#### 6.4.1 NCurses Basics

Most window managers, whether on UNIX, the Macintosh operating systems, or the various Windows operating systems, follow the same principle of drawing: they maintain two data structures representing the canvas on which they draw. One, the visible canvas, is what is currently in view on the physical display device, and the other, the hidden canvas, is a canvas stored in memory, on which drawing operations take place. This terminology is not standardized and goes by various names, depending on the particular system one uses. I will use the term *double-buffering* to describe this method of rendering, which is what it is called in graphics applications.

In double buffering, applications draw on the hidden canvas, and when it is ready to be displayed, it is drawn onto the screen. In effect the hidden canvas becomes the visible canvas, and the memory used for the visible canvas becomes the hidden canvas. The operation of drawing the hidden canvas on the screen is known by various names, but the most common is *screen updating*. In reality, screen updating is optimized to redraw only those portions of the screen that are different than what is on display.

NCurses uses a form of double buffering. Because NCurses manages the content of a terminal window, the concept of a "screen" in this context is not the monitor's full visible area, but the area enclosed within the terminal emulation window. Henceforth, a screen refers to the content area of a terminal window. In NCurses, screen updating is called refreshing.

NCurses, like many graphical libraries, uses a coordinate system derived from matrix coordinates rather than Cartesian coordinates. The origin is at the upper left corner of the screen, and the pair (y,x) representing the coordinates of a point (or character in this case) is the row number followed by the column number, as shown in Figure [6.1.](#page-3-0)

It defines a data structure called a WINDOW to represent a window. A WINDOW structure describes a sub-rectangle of the screen, possibly the entire screen. It includes the window's starting position on the screen (the (y, x) coordinates of the upper left hand corner), its size, and various properties. It is opaque to the programmer; you do not have access to its members. You can write to a window as though it were a miniature screen, scrolling independently of other windows on the physical screen. A window is a purely internal representation. It is used to build and store a potential image of a portion of the terminal. It doesn't bear any necessary relation to what is really on the terminal screen.

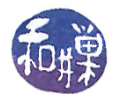

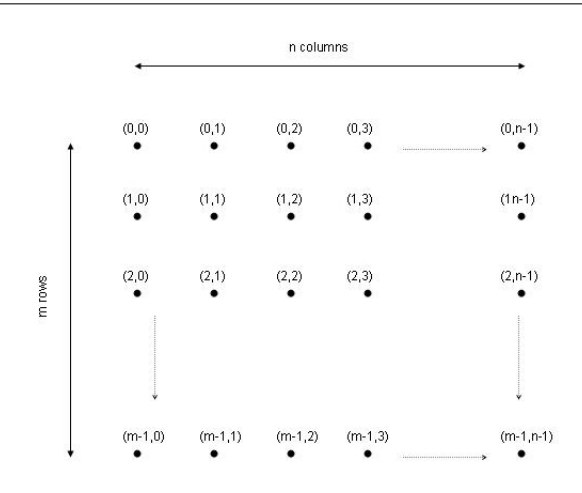

<span id="page-3-0"></span>Figure 6.1: NCurses coordinate system

A screen is a special window that is the size of the terminal screen, i.e., it starts at the upper left hand corner and extends to the lower right hand corner. There are two predefined screens<sup>[2](#page-3-1)</sup>: stdscr, which is automatically provided for the programmer, and curscr, for current screen, which is a screen image of what the terminal currently looks like. The programmer can draw on stdscr, but not on curscr.

#### 6.4.2 Screen Updating

Each time that the application makes changes to a window that it wants to become visible on the screen, it needs to refresh the screen. There are two functions that make the section of the terminal screen corresponding to a window reflect the contents of the window structure: refresh() and wrefresh(). If the application is drawing on stdscr, which is the default screen, then it simply calls

refresh()

If it is drawing on a WINDOW named win, and it wants to draw that window's content on the screen, it calls

```
wrefresh(win)
```
refresh() is equivalent to wrefresh(stdscr). It is actually a macro.

A piece of screen "real estate" may be within the extent of any number of overlapping windows. If two windows, win1 and win2, overlap, and wrefresh(win2) is called, the library determines how to redraw the screen most efficiently, replacing those portions of the screen within the intersection of win1 and win2. It only redraws a window if that window's content has changed in some way. You can call touchwin(win) to tell NCurses that the entire window win has changed, forcing a redraw when wrefresh(win) is called.

<span id="page-3-1"></span> $2$ There is a third, hidden screen that represents the logical screen on which the hidden drawing takes place. NCurses documentation calls it the virtual screen.

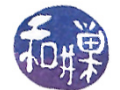

#### 6.4.3 Building Programs

All programs using NCurses must include the  $\langle$ ncurses.h> header file and the standard C I/O library header file  $\text{static.h}$ . The header file  $\text{success.h}$  is often just a symbolic link to  $\text{curses.h}$ . so they are often interchangeable. Because the NCurses library is not in the linker's standard set of libraries, you have to build explicitly with -lncurses in the command (following all files that reference NCurses symbols):

\$ gcc -o myprog myprog.c -lncurses

#### 6.4.4 A Core Repertoire of Functions

This is not intended to be a comprehensive tutorial on NCurses. For that you should consult any of the several on-line reference manuals or tutorials. The objective here is to explain the underlying concepts of the core library and to describe many of the functions that it provides. Below is a collection of the most important, and basic, representative functions for terminal configuration, cursor movement, output and input.

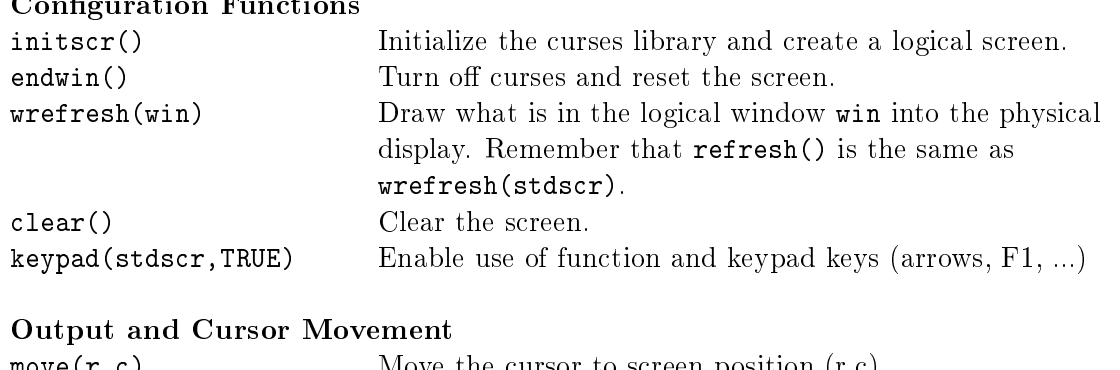

#### **Configuration Functions**

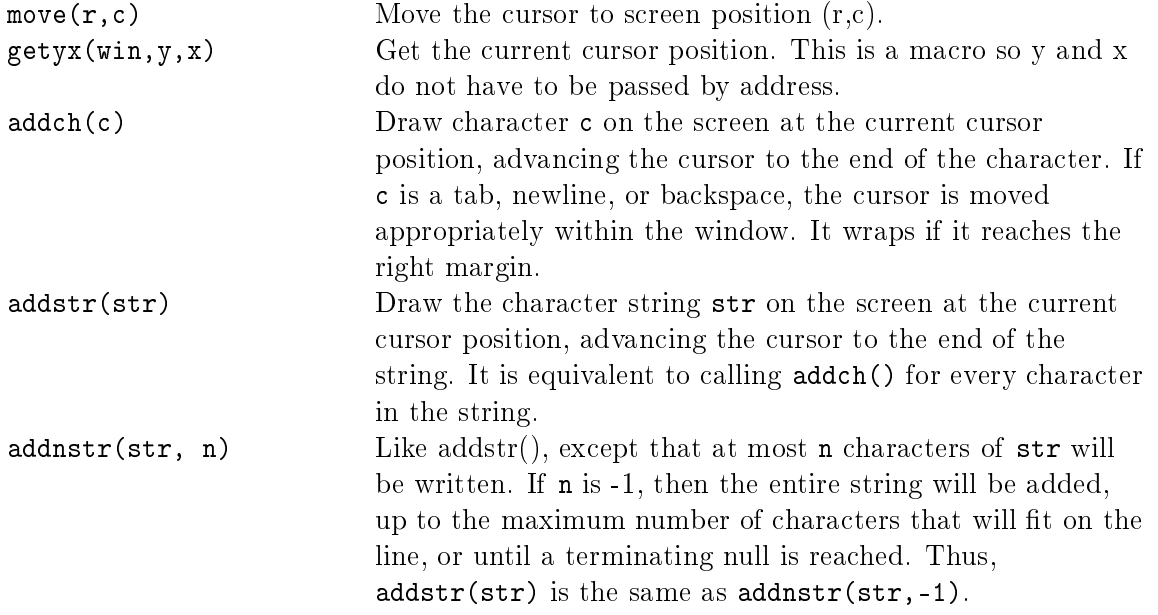

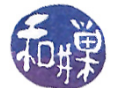

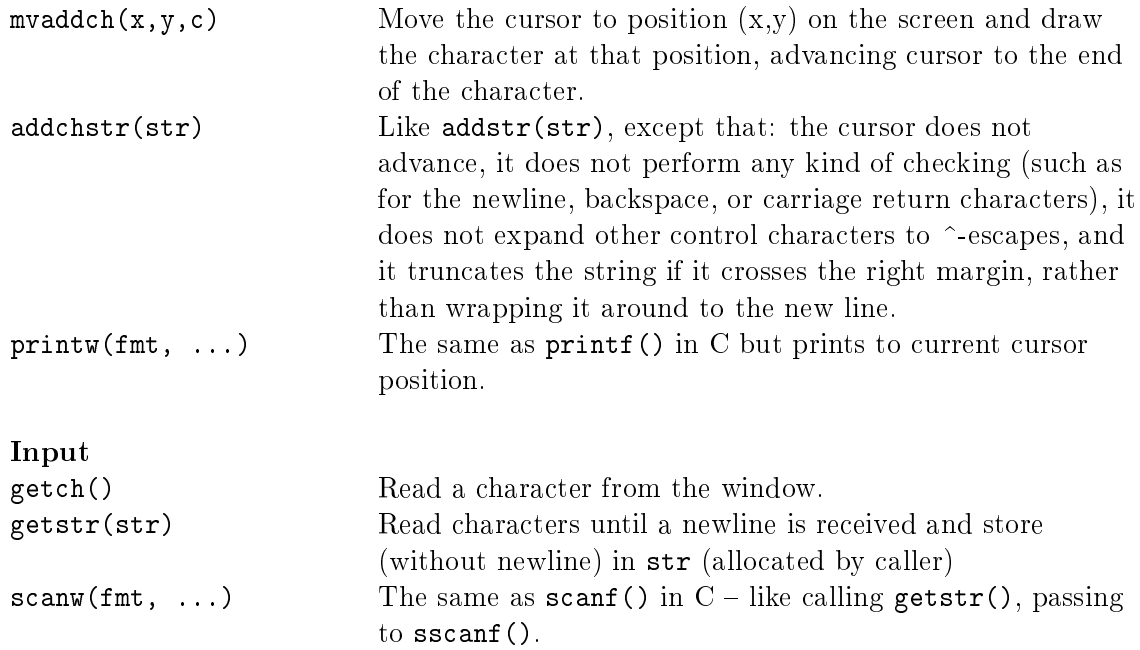

### Window Functions

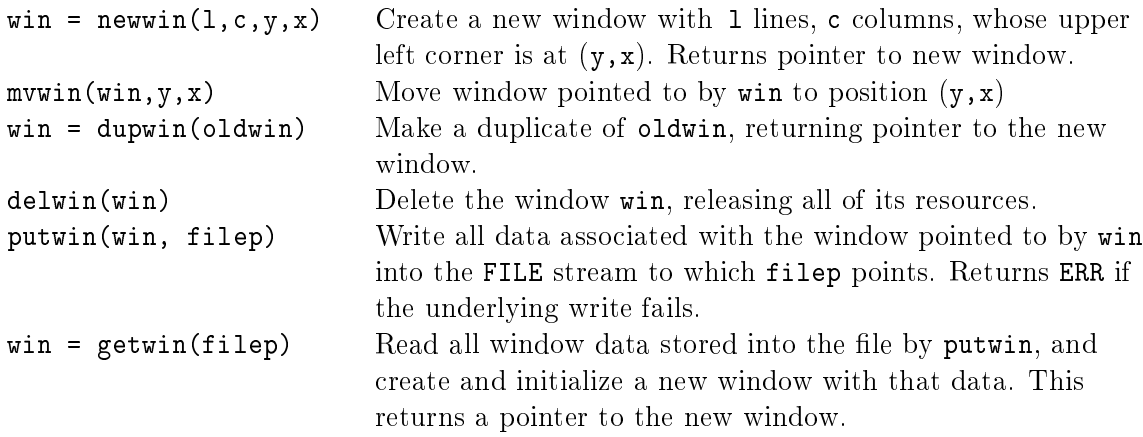

#### Synopsis.

The initscr() function initializes the terminal in curses mode. It may also clear the screen in certain implementations. This always must be called first. It initializes the NCurses system and allocates memory for the stdscr and curscr windows and some other data-structures. When a program is finished, it should always call endwin() to reset the terminal and release curses resources.

After initializing curses, there are several functions that can be used to configure the terminal. It is usual to clear the screen with  $\text{clear}()$ , and if the program wants to receive key-presses from the keypad and function keys, then it should call keypad(stdscr, TRUE). Other functions not shown above include functions that affect the terminal driver processing modes  $-$  raw() and cbreak(), echo() and noecho(), and halfdelay(). We will discuss these later.

Output functions can be divided into three families:

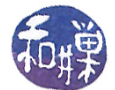

addch() Print a character at the cursor position, advancing cursor

addstr() Print a string at the cursor position, advancing cursor

printw() Print formatted output similar to printf(), advancing cursor

Thus, addch() adds a character, addstr() adds a string, and printw() prints formatted text. For each of these there are many variants, which are described below.

The cursor can be moved without output using the move() function. Its current position can be retrieved using getyx(). The mvaddch() function is a representative of a class of functions that perform a cursor movement prior to an output operation. Generally speaking, for each output function such as addch(), there is a corresponding function of the form mvaddch(). For example, there is a mvaddstr() function and a mvprintw() function.

The basic input functions are getch() and the string counterpart, getstr(), and the C-like scanw(), which is like scanf(). Notice that getch() has no argument, but getstr() expects a pointer to an allocated buffer in which to store the entered text.

Finally, all of the above functions work on the standard screen, stdscr. They are all macros. For each of them, there is a function that operates on arbitrary windows, and a naming convention that makes it pretty easy to guess what they are. For example, wgetch(win) is an input function that reads a character from the current window, win, and getch() is defined as wgetch(stdscr). Similarly, waddch(win,ch) puts a character at the cursor position in win and addch(ch) is defined as waddch(stdscr,ch).

One can create windows using newwin(), which allocates the memory on the heap and returns a pointer to it. If newwin() is passed 0 for either lines or columns, that dimension is set to the maximum it can be and fit within the terminal window. The function makes sure that the new window does not extend beyond the bounds of the terminal screen in all cases. A window can be moved using mvwin(); you have to refresh to see the change. This does not erase the old window from the screen, which you have to do yourself. You can make a copy of a window with dupwin(), and delete a window with delwin().

#### 6.4.5 Important Points About Windows and Refreshing

- It is a good idea to call refresh() or wrfresh() whenever you make changes to the screen, but you should bear in mind several important points.
- The functions of the addch() and addstr() families that write strings and characters to the screen always call wrefresh() themselves, so that it is not necessary to refresh when adding strings or characters. This is not true of the printw() functions.
- When drawing many windows to the screen, if wrefresh() is called for each window, it can cause bursty output and poor performance. The wrefresh() function actually calls two functions, wnoutrefresh() and doupdate(). A call to wnoutrefresh(win) copies the WINDOW pointed to by win onto the logical screen, and doupdate() copies the logical screen to the physical screen. Therefore, it is better to call wnoutrefresh(win) for each window to be written to the screen, followed by a single call to doupdate().

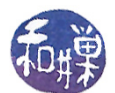

- The input functions of the getch() and getstr() families will call wrefresh() on the given window if it has been moved or modified since its last refresh. If echo is on, then automatically a refresh will take place, since this is a modification. To be clear,  $\text{getch}()$  will call  $\text{refresh}()$ , and wgetch(win) will call wrefresh(win). This can have serious consequences on the behavior of your program, since the cursor will move into the window on which wgetch(win) is being called, and refreshes may have unexpected consequences as well.
- Lastly, as a general rule, you should never write NCurses programs that mix the use of the standard screen, stdscr, and other windows. The functions that perform input and output and refreshing on the standard screen interact in unexpected ways with other windows. If you want to write simple programs, do not use windows in them, and conversely, if you feel that the program would benefit from using windows, then do not use any functions that operate on the standard screen.

#### 6.4.6 A Few Simple Programs

In keeping with the tradition, we start with a hello-world program.

Listing 6.1: helloworld.c

```
Listing. helloworld.c
\#\texttt{include} <nclude \texttt{<ncures.h>}int main ()
\left\{ \right\}initscr(); /* initialize the library */printw ("Hello World !!! \n"); /* print at cursor */
   refresh(); /* update screen (unnecesssary) */
   get ch (); /* wait for a keypress */endwin (); /* clean up and quit curses */return 0;}
```
The input call getch() is used so that the screen does not disappear before we can see it. The next program is a bit more interesting.

Listing 6.2: drawpattern.c

```
\#\texttt{include}\ \texttt{<stdio.h>}\#\mathrm{in}\,\mathrm{cl}\,\mathrm{ud}\,\mathrm{e} \,< \mathrm{c}\,\mathrm{ur}\,\mathrm{ses}\, . \mathrm{h}\!\!>int main ()
\left\{ \right.char pattern | = 1234567890";
       int i;
       /* Initialize NCurses and clear the screen */
        initscr();
       c l e a r ( ) ;
```

```
/* This will wrap across the screen */
move (LINES / 2 , 0);for ( i = 1; i <= 8; i++ ) {
    addstr ( pattern );
    addch (, ');}
/* Park the cursor at bottom */
move (LINES-1, 0);addstr("Type any char to quit:");refresh(); /* not needed */
/* Wait for the user to type something, otherwise
   the screen will clear. */getch();
endwin ( ) ;
r et urn 0;
```
#### Comments

}

- 1. NCurses has a predefined constant, LINES, that contains the number of rows in the terminal window, and a constant COLS that stores the number of columns.
- 2. Notice too that the program calls refresh() each time it changes the screen. This is unnecessary, because addstr() forces the refresh automatically.
- 3. If you delete the call to getch(), you will not see anything, and if you delete the call to endwin(), the screen will not be restored.

The next program draws a grid of periods centered on the screen.

Listing 6.3: drawgrid.c

```
\# \text{define} \quad \text{CENTERY} \qquad (\text{LINES}/2 \; -2) \qquad \text{/*} \; \; \text{The \; middle \; line \; in \; terminal \; *} / \; \;\#\text{define} CENTERX (COLS/2 −2) /* The middle column in terminal */
\#d e f i n e NUMROWS (LINES / 2)
\#\text{define} NUMCOLS (COLS/2)
int main ()
{
    int r, c;char MESSAGE[ = "Press any character to exit:";
     int length, i, j;
    length = strlen(MESSAGE);
     initscr (); \sqrt{\frac{1}{\pi}} Initialize screen */clear (); /* Clear the screen */noecho (); /* turn off character echo */
     char grid [NUMROWS] [NUMCOLS];
```
}

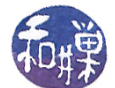

```
for ( i = 0; i < NUMROWS; i++ ) {
    for ( j = 0; j < NUMCOLS-1; j++ )
        grid [i][j] = '.';
    grid [i ] [NUMCOLS-1] = '\setminus 0';
}
/* move to center to draw grid */
r = \text{CENTERY} - (\text{NUMROWS}/2);c = \text{CENTERX} - (\text{NUMCOLS}/2);move(r, c);/* Draw each row of grid as a string */for ( i = 0; i < NUMROWS; i++ ) {
    mvaddstr(r+i, c, grid[i]);}
/* Move to bottom of screen, post message to display */
move (LINES-1, 0);addstr (MESSAGE);
get ch (); \frac{1}{x} wait for the user to type something */
clear (); /* clear the screen */endwin (); /* delete curses window and quit */;r et urn 0;
```
NCurses makes it easy to save any window to a file. The putwin() function will write the contents of a window to a FILE stream, and this can be read back into a program using getwin(). The next two listings show how to do both. The first is a program that draws a face in a window and also saves it to a file specified on the command line.

Listing 6.4: Saving a window: drawface2.c

```
\#\texttt{include}\ <\texttt{stdio} .h>
\#\texttt{include}~<\texttt{string}~\text{.} h>\#\texttt{include}\> <\!\! \texttt{nc} \, \texttt{uc} \, \texttt{se} \, \texttt{.} \, \texttt{h}>
\#\texttt{include}\ < \texttt{stdlib} .h>\#\text{define } \text{ CENTERY} \qquad \text{(LINES / 2 \; -2)} \qquad \text{/* The middle line in terminal } \qquad \ast/\#\text{define} CENTERX (COLS/2 -2) /* The middle column in terminal */
void addhappy face (int * y, int * x)
{
        int orig y = *y;
        \mathrm{add}\,{\rm str} (" ^ ^ "); move(++(*y),*x);
        {\rm add}\,{\rm str} \,(\tt''\, \, \, o\, \, \, o\, \, \, ''\,) \,;\,\, \,{\rm move} (+ + (*y)\, , *x\,) \, ;\text{addstr}(\text{''} \quad \text{''}); move(+(*y), **x);
         {\rm ad\,} {\rm d}\, {\rm s\,} {\rm tr} \, (\,^{\sf H} \, \backslash \, \{\_\_\_\_\_/\,^{\sf H})\, ; {\rm move} (+ + (*{\rm y}\,)\, , * \, {\rm x}\, )\, ;\mathrm{addstr} \left( \begin{array}{ccc} \textsf{m} & & \textsf{m} \\ \end{array} \right);*y = orig_y;*x = (*x) + 5;move (*y, *x);}
```
 $\{$ 

}

```
int main (int argc, char *argv\lceil \rceil)
    \text{int} r, c;
    char MESSAGE[ = "Press any character to exit :";
    int length;
    FILE *fp; /* for writing window contents */
    length = strlen(MESSAGE);
    if ( \arg c < 2 ) {
        printf ("usage: %s window-file \n", argv [0] );
        return 0;}
    fp = fopen (argv [1], "w");if ( NULL == fp ) {
        printf ("Error opening %s for writing.\n\cdot \n\cdot n", argv [1]);
        return 0;}
    initscr (); /* Initialize curses library and the drawing screen */clear (); /* Clear the screen *//* Move to bottom of screen and post message to display */move (LINES-1, 0);addstr(MESSAGE);
    /* move to center of screen – width of face */
    r = \text{CENTERY};c = \text{CENTERX} - 5;move(r, c);addhappyface(\&r, \&c);addhappyface(\&r, \&c);addhappyface(\&r, \&c);/* Park cursor at bottom at the right side of the message */move(LINES-1, length);refresh();
    /* Write the standard screen to a file */
    if ( ERR == putwin(\text{stdscr}, \text{fp}) ) {
        print w("Error saving window.\n^n);}
    f c l o s e (f p);
    getch (); \frac{1}{x} wait for the user to type something */
    clear (); /* clear the screen */endwin (); /* delete curses window and quit */r et urn 0;
```
The next listing is of a program that can read any file created by an NCurses program that saved data using putwin(). It tries to open the file and display the window stored there. As getwin() returns a NULL pointer on failure, it checks that the returned pointer is not NULL before displaying the data.

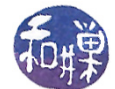

Listing 6.5: Retrieving a saved window: getdrawing.c

```
#i n cl u d e <s t d i o . h>
\#\texttt{include}\ \texttt{<string} . h>
\#\texttt{include}\ <\texttt{c} urses . h>int main (int argc, char *argv [])
\{FILE *fp;
    WINDOW ∗win ;
    if (\text{argc} < 2) {
         printf ("usage: %s window-file \n", argv [0] );
         return 0;}
    fp = fopen (argv[1], "r");
    if ( NULL == f p ) {
         printf ("Error opening \%s \ . \ n", argv [1]);
         r et urn 0;
    }
    initscr (); \sqrt{\frac{1}{\pi}} Initialize curses library and the drawing screen */
    cbreak (); \qquad /* So that the character is available immediately */
    \text{noecho}(); /* Turn off echo */clear (); /* Clear the screen */move (LINES-1, 0);addstr("Enter a character to see the faces:");getch();win = getwin (fp);if ( NULL == win ) {
         \text{clear}();
         move (LINES-2,0);printw ("The file %s was not created using putwin ()."
                 " Type any character to exit. \mathbf{n}",
                  argv[1];
    }
    w r e f r e s h(win);
    f \nclose (fp);getch(); /* wait for the user to type something */clear (); /* clear the screen */endwin (); /* delete curses window and quit */r et urn 0;
}
```
## 6.5 User Input in NCurses

NCurses has functions to put the terminal into a few different input modes. The following table summarizes the different models of input.

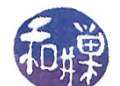

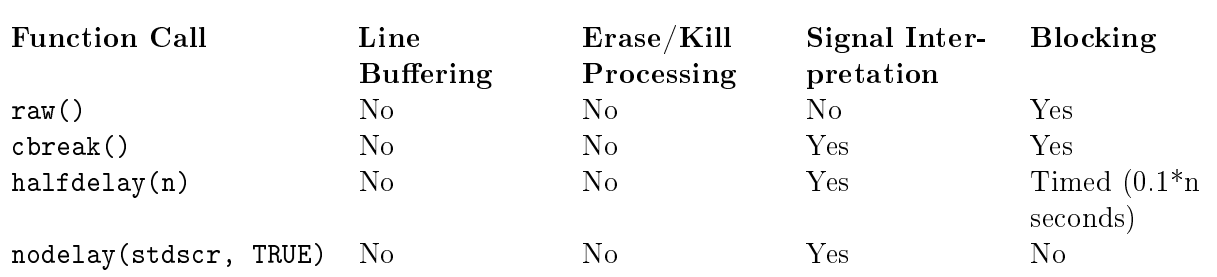

Raw mode, established with the raw() function, is similar to non-canonical mode in which, in addition, keyboard signal processing is disabled. Note though that it is a blocking input mode. Cbreak mode, established with cbreak(), is like raw mode except that keyboard signals are processed. Cbreak mode is also blocking.

The halfdelay() function and the nodelay() function both turn off blocking mode, but the halfdelay() function has a timeout whereas nodelay() is mercilessly unforgiving and does not. Neither is line-buffered nor allows editing functions. The halfdelay() function takes a single integer argument that represents the number of tenths of a second to block for terminal input. If no input arrives within that time, then it returns the ERR value, which is an integer value. In our demos directory, in chapter07, you can find demo programs named raw\_demo.c, cbreak\_demo.c, halfdelay demo.c, and nodelay demo.c, that show how these input modes work.

There are two other functions worth remembering: noraw() and nocbreak(). If the terminal has been put into raw, cbreak, or halfdelay mode,  $\mathbf{nov}()$  undoes that effect, turning on line buffering, line editing, blocking, and signal processing. It will not undo the effect of  $nodelay()$ , which can only be undone by calling

nodelay(stdscr, FALSE);

The nocbreak() function restores line-buffering and line-editing, but does not restore signal processing if it had been disabled by raw mode previously. For that you need to call noraw(), which, turns signal processing back on. nocbreak() also ends halfdelay mode.

#### Example

We will begin with a relatively simple program that puts the terminal into cbreak mode. The program will go into a user-controlled loop that terminates only when the user enters a specific character. To make it a bit more interesting, and realistic, we will use the F1 function key to terminate the program. The program will also show how user input can be used to modify the current window state other than by displaying text. It will let the user move the cursor around on the screen with the arrow keys. Finally, it will create a status bar at the bottom of the screen and write the current cursor position into it as the cursor moves, as well as the user's instructions for what to do.

The listing follows. The comments explain the logic within the program.

Listing 6.6: cursortrack.c

 $/*$  LINES and COLS are NCurses variables that get initialized when  $*/$  $\sqrt{\ast}$  initscr() is called  $\sqrt{\ast}$ 

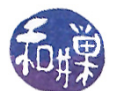

```
\#\text{define} CENTERY (LINES/2 -2) /* The middle line in terminal
\# \text{define } \text{ CENTERX } (\text{COLS}/2 -2) \longrightarrow \text{ the middle column in terminal } */int main(int argc, char *argv[])
{
    int x, y; /* to retrieve coordinates of cursor */int ch; /* to receive user input character */int r, c; /* to store coordinates of cursor *//* A string to display in the "status bar" at the bottom of the screen */
    char MESSAGE[ = "Use the arrow keys to move the cursor. "
                     "Press F1 to exit ";
    int length;
    length = strlen (MESSAGE); /* compute this once. */
    initscr (); /* Initialize screen */c lear (); /* C lear the screen */noecho(); /* turn off character echo */cbreak (); /* disable line buffering */keypad({stack, TRUE}); /* Turn on function keys */
    /* Move to bottom left corner of screen, write message there */move (LINES-1, 0);addstr(MESSAGE);
    /* Start the cursor at the screen center */r = \text{CENTERV};c = \text{CENTERX};move(r, c);/* Print the cursor's coordinates at the lower right */move (LINES-1, COLS-8);print w ("(\%02d, \%02d)", r, c);
    r \, \text{eff} \, \text{r} \, \text{sh} \, ( );
    /* Then move the cursor back to the center */
   move(r, c);/* Repeatedly wait for user input using getch(). Because we turned off *//* echo and put curses into cbreak mode, getch() will return without */
    /* needing to get a newline char and will not echo the character. *//* When the user presses the F1 key, the program quits. */while (( ch = getch () ) = K E Y F(1) )switch (\ch) {
        /* When keypad () turns on function keys, the arrow keys are enabled */
        /* and are named KEY_X, where X is LEFT, RIGHT, etc. * //* This switch updates the row or column as needed, modulo COLS *//* horizontally to wrap, and LINES-1 to wrap vertically without *//* entering the sanctity of the status bar. */
            case KEY LEFT:
                c = (0 == c)? COLS-1:c - 1;
                break ;
            case KEY RIGHT:
```

```
c = ( c = COLS-1 )? 0 : c+1;break ;
      case KEY UP:
           r = (0 == r)? LINES-2 : r-1;
           break ;
      case KEY DOWN:
           r = (r == LINKS-2)? 0 : r+1;
           break ;
      }
  /* Now we move the cursor to the new position, get its coordinates */
  /* and then move to the lower right to print the new position */move(r, c);get \, y \, x \, (st \, d \, s \, c \, r \, , y \, , x \, );move (LINES-1, COLS-8);print w (\sqrt{\frac{902d}{\times 02d}}) ", y, x);
  refresh();
  /* Now we have to move back to where we were ince the cursor was */
  /* in the lower right after the printw (). */
 move(r, c);}
endwin (); /* exit curses */r et urn 0;
```
## 6.6 Multiple Windows in NCurses

}

The next example program demonstrates how to use multiple windows. Note that this program does not use the standard screen.

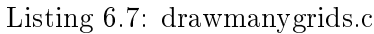

```
\#\texttt{include}\ <\!\!\texttt{stdio}\xspace .h>\#\texttt{include}\ < \texttt{stdlib} . h>\#\texttt{include}\ <\texttt{string} . \texttt{h}>\#\texttt{include} < \texttt{c}urses.h>\#\text{define} CENTERY (LINES/2 −2) /* The middle line in terminal */
\#\text{define} CENTERX (COLS/2 −2) /* The middle column in terminal */
\#\text{define} NUMROWS (LINES/2) /* number of rows we use */
\# \text{define} NUMCOLS (COLS/2) \qquad /* number of columns we use \qquad */
\#\text{define} REPEATS
#define GRIDCHARS ".*@+#" /* should have REPEATS many chars */
int main (int argc, char *argv [])
{
    char MESSAGE[ ] =
             "Type the character of the grid to bring it forward, 'q' to exit:";
    \text{int } length, i, j, k;
    WNDOW *mssge_win;
    WINDOW *windows [REPEATS];
```
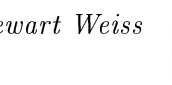

```
char grid char [REPEATS] = GRIDCHARS;int rowshift, colshift;
int ch;
initscr (); \sqrt{\frac{1}{\pi}} Initialize screen \sqrt{\frac{1}{\pi}}noecho (); \longrightarrow turn off character echo */
/* Make sure that the window is wide enough for message at the bottom .*/
length = strlen(MESSAGE);
if ( \mathrm{length} > \mathrm{COLS} - 2 ) {
    endwin ( ) ;
    printf ("This program needs a wider window.\ln");
    ext{ (1)};
}
/* Calculate the amount by which we shift each window when we draw it */
rows \text{hift} = (LINES - NUMRows)/5;colshift = (COLS - NUMCOIS)/5;/* In this loop, we create a new window, fill it with a grid of a unique
   c h a r a c t e r s
∗/
for ( j = 0; j < REPEATS; j\rightarrow ) {
    /* Create a new window at an offset from (0,0) determined by the
       row and column shift. */windows [j] = newwin (NUMROWS, NUMCOLS, rowshift * j, colshift * j);if ( \text{NULL} = \text{windows} | j | ) {
         endwin ( ) ;
         fprintf (stderr, "Error creating window\n");
         ext{ext}(1);}
    /* Draw each grid row as a string into windows [j] */
    for ( i = 0; i < NUMROWS; i \rightarrow ) {
         for ( k = 0; k < NUMCOLS; k++ ) {
             wmove(windows[j], i, k);if ( \text{ERR} == \text{waddch}(\text{windows}[j], \text{gridchar}[j]) )
                  /* Ignore the error; it means we are in the
                     bottom right corner of the window and the
                     cursor was advance to a non-window position
                  ∗/
                  ;
        }
    }
    /* Update the virtual screen with this window's content */
    w n out refresh (windows [j]);
}
/* Now send the virtual screen to the physical screen */
doupdate ( ) ;
/*Create a window to hold a message and put it in the bottom row */mssge\_win = newwin(1, COLS, LINES-1, 0);/* Write the message into the window; mvwaddstr positions the cursor */
```
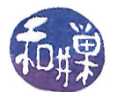

```
mvwaddstr (mssge_win, 0, 0, MESSAGE) ;
w r e f r e s h (mssge w in );
while (1) {
    /∗
        Read a character from the message window, not from stdscr. The
        call to wgetch forces a refresh on its window argument. If we
        refresh stdscr, our grids will disappear.
    ∗/
    ch = wgetch (mssge-win) ; /* wait for the user to type something */
    if ( ch == 'q' ) /* time to quit */
         break ;
    /* Check if they typed a grid character */
    for ( j = 0; j < REPEATS; j \rightarrow + ) {
         if ( ch = grid char [j] ) {
             wmove ( mssge_win , 0 , l ength ); <br> \rightarrow move cursor to bottom */<br>touchwin ( windows [j] ) ; <br> \rightarrow force the update */
              \text{touchwin} ( windows [ j ] ) ;
              wrefresh (windows [j]); /* refresh, bringing it forward */break ;
         }
    }
}
clear (); /* clear the screen */endwin (); /* delete curses window and quit */r et urn 0;
```
## 6.7 Adding Timing to Programs: Sleeps

To make images move or animate on the screen, the program has to control the rate at which images are changed or displayed, which implies their being able to access a time-of-day clock or a timer. You have already seen the sleep() system call. It is one method of controlling time. The problem with sleep() is that its base unit is a one-second interval, which is too coarse for most video. An alternative is the  ${\tt usleep}$  () system call;  ${\tt usleep}$  () has a granularity of one microsecond $^3$  $^3$ . The problem with usleep() though is that it uses the real timer of the process, of which there is just one, so multiple simultaneous calls to usleep() will have unexpected results. Both sleep() and usleep() suffer from the fact that they may share the same timer as the alarm() system call. POSIX requires a call named nanosleep(), which has even finer granularity and is guaranteed not to interact with any other timers. Therefore, we will use nanosleep():

```
#include <time.h>
int nanosleep(const struct timespec *req, struct timespec *rem);
```
The timespec structure is defined by

struct timespec {

}

<span id="page-16-0"></span><sup>&</sup>lt;sup>3</sup>This does not mean that it will be implemented accurately to within a microsecond. The implementation of the timer may be inaccurate for small intervals because of context-switching.

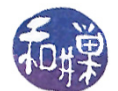

```
time_t tv_sec; /* seconds */
   long tv_nsec; /* nanoseconds */
};
```
The first argument specifies the amount of time that the caller should be suspended. The second argument can be used to store the amount of time remaining in case the caller is awakened by a signal. If it is a NULL pointer, it is ignored. For now we will pass a NULL pointer as the second argument.

The first example of animation alternates two images on the screen at regular intervals determined by the nanosleep() timer. It uses three functions defined in file faces.c :

```
void addsadface(int * y, int * x); \qquad // Draws a "sad" face at (y,x)
void addhappyface(int * y, int * x); \qquad // Draws a "happy" face at (y,x)
void eraseface(int * y, int * x); \frac{1}{\sqrt{2}} Erases face at (y,x)
```
that draw, respectively, a "sad face", a "happy face", and a blank face. The coordinates are initially the upper left corner of the rectangle enclosing the face. On return they store the upper right hand corner.

The main loop will repeatedly draw a face, park the cursor in the lower left-hand corner of the screen, call refresh(), and then sleep a bit. The sad and happy faces will alternate. The first version of the program, whose listing follows, uses a loop that runs forever and must be killed by the user's entering a Ctrl-C.

Listing 6.8: animateface0.c

```
\#\texttt{include}\ <\texttt{stdio} . \texttt{h}>\#\texttt{include}\ <\texttt{c} urses . h>\#\texttt{include}~<\texttt{string}~\text{h}>\#\texttt{include} < \texttt{time.h}> /* for struct timespec */
\#\text{include "faces.h"} \qquad \text{/* The set of face drawing functions } *\text{/}int main (int argc, char * argv [])
{
    int r, c;int i = 0;
    char MESSAGE[ = "Type Ctrl–C to exit :";
    char BLANKS[ ] = " ";
    int length;
    struct timespec sleeptime = \{0, 500000000\}; /* 1/2 second */
    initscr (); \quad /* Initialize curses library and the drawing screen */
    clear (); /* Clear the screen *//* Move to bottom of screen and post message to display */
    move (LINES-1, 0);addstr(MESSAGE);
    /* Loop repeatedly until user types any character */
```

```
while (1) {
    /* move to center of screen */
    r = \text{CENTERV};c = \text{CENTERX};move (r, c); /* move to that position to draw */
    /* Draw either a happy face or sad face at (r, c) */
    if (0 = i) {
        addsaddlece(\&r, \&c);i = 1;}
    else \{addhappyface (&r, &c);i = 0;}
    /* Park cursor at bottom */
    move(LINES-1, length);refresh();
    nanosleep(& sleeptime, NULL); /* sleep 1/2 second */
}
/* Cleanup - erase the face first */
r = \text{CENTERV};c = \text{CENTERX};move(r, c);erase face (\&r, \&c);/* erase the message at the bottom of the screen */
move (LINES-1, 0);ad \, dist \, r \, (BLANKS);
refresh();
endwin (); /* Delete NCurses window and quit */r et urn 0;
```
## 6.8 Combining User Input and Timing

We can use the halfdelay() function in combination with timed sleeps to animate the face and also let the user enter input. Our program can call halfdelay(1) to cause reads to wait one-tenth of a second and use a controlled loop whose entry condition is simply (ERR == getch()) to allow the user to type a character to stop the loop. As soon as the user types, the character will be buffered, and the next time the getch() is executed, the character will be removed and returned, and the condition will be false, breaking the loop.

We can also turn off echo within NCurses with the noecho() function. Putting this all together, we have the makings of animateface.c below.

Listing 6.9: animateface.c

```
\#\texttt{include}\ <\texttt{stdio} .h>
\#\texttt{include}\ <\texttt{curses}\ \texttt{.} h>
```
}

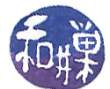

```
\#\texttt{include} < \texttt{string}.h>
\#\texttt{include} < \texttt{time.h}> /* for struct timespec */
\#\text{include "faces.h"} /* The set of face drawing functions */
int main (int argc, char * argv \vert \vert)
{
    int r, c;int i = 0;
    char MESSAGE[] = "Press any character to exit:";<br>char BLANKS[] = "char BLANKS | \; | \; = \; "int length;
    length = strlen(MESSAGE);struct timespec sleeptime = \{0, 500000000\}; /* 1/2 second */
    initscr (); \frac{1}{2} is finitialize curses library and the drawing screen */
    clear (); /* Clear the screen */noecho(); /* Turn off character echo */
    halfdelay (1); /* Turn on timed delay of 0.1 second -- if no char */
                   /* within 0.1 sec, getch() returns ERR */
    /* Move to bottom of screen and post message to display */
    move (LINES-1, 0);addstr(MESSAGE);
    /* Loop repeatedly until user types any character */while (ERR = getch () ) {
        \rightarrow move to center of screen */
        r = \text{CENTERV};c = \text{CENTERX};move (r, c); /* move to that position to draw */
         /* Draw either a happy face or sad face at (r, c) */
         if (0 = i) {
             addsaddlece(\&r, \&c);i = 1;}
         else {
             addhappyface (&r, &c);i = 0;}
         /* Park cursor at bottom */
        move(LINES-1, length);refresh();
        nanosleep(& sleeptime, NULL); /* sleep 1/2 second */}
    /* Cleanup - erase the face first */
    r = \text{CENTERV};
    c = \text{CENTERX};move(r, c);erase face (\&r, \&c);
```
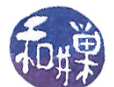

```
/* erase the message at the bottom of the screen */
move (LINES-1, 0);addstr(BLANKS);refresh();
endwin (); /* Delete NCurses window and quit */r et urn 0;
```
## 6.9 Timing with the alarm() and pause() system calls

The sleep() system call is based upon the use of *alarms*. An alarm in UNIX is essentially the software equivalent of a timer. (A timer goes off after a designated time interval; an alarm clock goes off at a designated clock time; in UNIX alarms are like timers.) When you want to snooze for an hour, you set a timer to wake you in an hour. In UNIX, a process can set an alarm to send itself a signal at some future time. It does this by calling alarm(), whose prototype is

#include <unistd.h> unsigned int alarm(unsigned int seconds)

alarm() sets a timer to expire in the number of seconds specified as its argument and returns immediately. If there is no pending alarm, the return value is 0. Otherwise the return value is the number of seconds remaining in the pending alarm. An alarm is *pending* if alarm() was called previously but the time period for which it was set has not yet elapsed. For example, suppose that at time 0 an alarm is set for 10 seconds:

 $alarm(10);$ 

}

and that 4 seconds later, the same process calls **alarm**() again, this time asking for 20 seconds:

seconds\_left = alarm(20); // called with 6 seconds remaining

The value returned by this call to alarm(), which is stored in seconds\_left, would be 6. The alarm is reset to 20, and the alarm will signal the process 20 seconds later. The demo program snoozealot.c demonstrates how this works and how to use that return value. Before you look at snoozealot.c, take a look at the simpler program, snooze.c, which will be described shortly.

When an alarm's timer expires, a SIGALRM (there is no "A" between the L and R) signal is sent to the process that set the alarm. If the process does not provide a signal handler for the SIGALRM, or if for some other reason, the signal is not caught, then the SIGALRM will kill the process. The "other reason" can be that the process is in a system call that cannot be interrupted, or that it is handling some other signal at the time the SIGALRM hits it, and the particular handler is not designed to allow multiple signals to be received.

From this discussion you should realize that the alarm() call can be used to maintain at most one alarm at a time. If you want the effect of multiple alarms, then you have to code this into the SIGALRM handler; i.e. you have to reset the alarm for the new time.

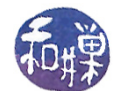

In case it is not yet apparent, the  $\text{alarm}()$  system call has several different uses. A process can set an alarm prior to starting a long task that might not complete if the input data is unexpectedly large. The alarm will prevent the process from spending too much time on potentially endless tasks. It can also set an alarm to do a task asynchronously after a specific amount of time, perhaps based upon the state of its data.

A system call that is often used with alarms is the pause() call. When a process calls pause(), it is suspended and remains suspended until it receives a signal. Any signal will do to waken it. The prototype of pause() is:

#include <unistd.h> int pause(void);

If a process calls pause() without having scheduled an alarm that will expire after the call to pause(), it will most likely never run again<sup>[4](#page-21-0)</sup>. For example:

```
#include <unistd.h>
#include <stdio.h>
int main()
{
    pause();
    printf("You will never see this message!\n");
    return 0;
}
```
This program, when run, will stay blocked until either the kernel sends it a signal or a user does, and because there is no handler, it will take the default action on receiving the signal, which is usually to terminate, not ever reaching the printf() statement.

The demos directory contains several different examples to demonstrate the  $\text{alarm}()$ ,  $\text{signal}()$ , and pause() calls. The snooze.c demo is similar to the UNIX sleep command. The snoozealot.c demo demonstrates how the alarm can be reused, how a signal handler for SIGALRM and for SIGINT can do program cleanup, and how to allow non-blocking user input while in a programmed loop that is counting down an alarm. The following demo is another example that focuses only on alarms but also records the times that they occur.

The program in the listing below, alarmdemo1.c, uses the signal() system call to install signal handlers. There is a second version of this program in the demos directory that does the exact same thing using sigaction() instead. It is useful to compare them.

Listing 6.10: alarmdemo1.c

```
\#\mathrm{include}\ <\mathrm{unist}\ \mathrm{d} \, . h>\#\texttt{include}\ <\texttt{stdio} .h>
\#\texttt{include}\ <\texttt{signal} .h>
\#\texttt{include}\ =\ \times \texttt{time} . h>\# \hbox{\rm include\,} <stdlib.h>
/* This is the SIGALRM handler. When the SIGALRM is delivered to this */
```
<span id="page-21-0"></span>4 It might run if some other signal is delivered to it, for which it has a handler.

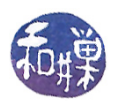

```
/* process, it resets the handler and displays the current time. */
void catchalarm (int signo)
{
   signal (SIGALRM, catchalarm); /* install handler again */
   time t t ; /* time in seconds since the Epoch */struct tm *tp; /* time struct with years, months, days,...*/time (\& t); \qquad \qquad /* get current time as a time t in t */
   tp = localtime(\& t); /* convert time to a tm struct */
   printf ("Caught alarm at %d:%d:%d\n", tp->tm_hour, tp->tm_min ,tp->tm_sec );
}
int main (int argc, char * argv [])
{
   int k, sec;struct tm *tp; /* time struct with years, months, days, etc */
   time t t; /* time in seconds since the Epoch *//* check proper usage */
   if (2 > \text{argc}) {
       printf ("Usage: %s n \n\cdot n", argv [0]);
       r et urn -1;
   }
   k = \text{atoi}(\arg v[1]); /* convert argv [1] to int (no error check) */
   signal (SIGALRM, catchalarm); /* install catchalarm as the handler */time (kt); * store current time in t */tp = localtime(<math>\& t</math>); /* store t as day, hours, minutes, etc. */
   /* print time at which alarm is set an how long it is set for */printf ("Time is %d:%d:%d\n", tp->tm_hour, tp->tm_min , tp->tm_sec );
   printf ("Alarm is set for %d seconds.\langle n^{\pi}, k \rangle;
   \sec = \text{alarm}(k); /* set alarm */
   pause (); /* wait for a signal to arrive */r et urn 0;
}
```
#### Explanation

The main program begins by installing a SIGALRM handler using the signal() call:

signal(SIGALRM, catchalarm);

The catchalarm() handler is unlike the earlier examples. Before it does anything else, it calls signal() to reinstall the handler. This is because signals of the same type will be lost while the process is handling a signal. The only way to catch a SIGALRM while in the handler for SIGALRM is to reissue the signal(). Although this particular program cannot issue another alarm, in general, signal handlers should be designed so that if a second signal of the same type arrives while they

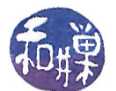

are processing the first, they are not caught "by surprise" and possibly killed by the second signal. This handler is just demonstrating that technique.

The handler uses the time() and localtime() system calls to get the current time, convert it to a human readable format, and display it on the console. The main program displays the current time and immediately turns on the alarm by calling

alarm(k)

where k is the command line argument's numeric value. It then calls **pause**() to wait for the SIGALRM to be received. If a SIGALRM arrives before any other signal, it will cause catchalarm() to run, which will display the time. If another signal arrives first, the process will probably be killed.

## 6.10 Interval Timers

The time granularity, or resolution, of the alarm() system call is too coarse to be useful for many applications. Furthermore,  $\text{alarm}()$  must be called repeatedly if an alarm is to go off at regular intervals, such as when a process is timing the progress of some task. (Suppose you wanted to display some sort of speed indicator on the console, where instantaneous speed was measured by the amount of data written in a fixed time interval. You would need a timer of fine resolution and a SIGALRM catcher that would measure the amount of data processed and reinstall itself, but this would be slightly inaccurate because of time lapsed between the start of the handler and the time it took to reinstall itself.)

Interval timers were introduced in later Berkeley distributions of UNIX (4.2BSD) as well as in the SVR4(1170) versions of UNIX as a solution to this problem. An interval timer has two components: an *initial delay* and a repeat interval. The value of the initial delay is the amount of time the kernel should delay before sending the first signal to the process. The value of the repeat interval is the amount of time the kernel should wait between successive signals sent to the process. In other words, if an interval timer is started at time  $t_0$ , with initial delay = x and repeat interval y, then it will generate signals at times  $t_0 + x$ ,  $t_0 + x + y$ ,  $t_0 + x + 2y$ ,  $t_0 + x + 3y$ ,  $t_0 + x + 4y$ , ... until the process terminates.

#### 6.10.1 Three kinds of timers: Real, Virtual, and Profile

There are three different types of interval timers. One type of timer ticks during all elapsed time (like the clock on the wall); this is the *real timer*. The second ticks only when the process is in user mode (like the timer in a sporting event, which stops when play is paused for various reasons); this is the virtual timer. The last ticks when the process is in user mode or in system calls (like the timer in a professional chess game, which is stopped when one person has stopped it and the other has not yet started it<sup>[5](#page-23-0)</sup>); it is called the *prof timer*. The constants used to define these timers, as you will shortly see in the documentation are:

ITIMER\_REAL ticks always and sends a SIGALRM when it expires

<span id="page-23-0"></span> $^5$ If the two people decide to take a coffee break, the timer is in the off state. You can think of user mode as your time and kernel mode as your opponent's time. Then this analogy fits.

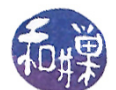

ITIMER\_VIRTUAL only ticks when the process is in user mode, i.e., not in system calls. It sends a SIGVTALRM when it expires.

ITIMER\_PROF ticks during user mode and in system calls; on expiration sends a SIGPROF signal

The "PROF" in SIGPROF and ITIMER\_PROF is short for *profile*, which is a snapshot of a process's time usage across all user mode and kernel mode activities. From these denitions, it follows that the time the process spends sleeping is its real time less its profile time, and that the time it spends in kernel mode is profile time less virtual time. Our interest is in real interval timers, those that tick like an ordinary alarm clock.

#### 6.10.2 The Initial and Repeating Values

An itimerval structure contains two members: the value of the initial delay, and the value of the repeat interval:

```
struct itimerval {
    struct timeval it_interval; /* next value */
    struct timeval it_value; /* current value */
};
```
The initial delay is stored in the it\_value element and the repeat interval is stored in it\_interval. As the timer ticks, the it\_value element is decremented; when it reaches zero, a signal is sent to the process and the value of it\_interval is copied into it\_value.

Each member is of type timeval. A timeval structure represents a time interval using two elements: the number of seconds and the number of microseconds in the interval. There is no milliseconds field:

```
struct timeval {
   long tv_sec; /* seconds */
   long tv_usec; /* microseconds */
};
```
As a long integer is usually either 32 or 64 bits, depending upon the implementation, the tv\_usec member is large enough to represent any number of microseconds from 0 to one million. Since it is common to work with time in milliseconds, you need to convert a time measured in milliseconds to a timeval with seconds and microseconds units. Mathematically, if  $t$  is a time expressed in milliseconds, then

- $|t/1000|$  is the number of whole seconds in t, and
- 1000 · (t mod 1000) is the number of microseconds in  $t |t/1000|$

Therefore, the following C code fragment sets a **timeval** structure's fields, given an integer number m of milliseconds

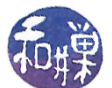

timeval t;  $t.tv\_sec = m / 1000;$  $t.tv\_usec = (m - t.tv\_sec * 1000) * 1000;$ 

This avoids a second division using the modulo operator.

The getitimer() and setitimer() system calls work with interval timers. The former gets a timer's current value and the latter sets a timer's value.

```
#include <sys/time.h>
int getitimer(int which, struct itimerval *value);
int setitimer(int which, const struct itimerval *value,
struct itimerval *ovalue);
```
The first parameter to both is an integer constant that specifies the type of timer, one of the constants, ITIMER\_REAL, ITIMER\_VIRTUAL, or ITIMER\_PROF. The second parameter to getitimer() is a pointer to the itimerval structure to be filled with its current values. The it\_value element of this structure is given the time remaining on the timer, not the time it was originally set to be.

The setitimer() function's second parameter, value, is the address of the itimerval structure with which to set the timer, and the third, ovalue, if it is not NULL, is the address of a structure to be filled with its current values.

To stop a timer, set the initial and repeat intervals to 0. If the repeat is 0 but the initial delay is not, the timer sends a single signal and then stops. If the initial value is 0 the timer never starts, no matter what the repeat interval is.

The function set\_timer(), below, can be used to set the value of an interval timer, given a time value expressed in milliseconds. It has three parameters, the type of timer to set, the number of milliseconds in the initial delay, and the number of milliseconds in the repeat interval.

Listing  $6.11$ : set timer()

```
int set timer ( int which, long initial, long repeat )
{
    struct itimerval itimer;
    long secs;
    /* initialize initial delay */
    \text{secs} = \text{initial} / 1000;
    itimer it value tv sec = secs;
    itimer it value tv usec = (initial - secs *1000 ) * 1000 ;
    /* initialize repeat interval */\sec s = \text{repeat} / 1000;
    itimer. it _ interval. tv _ sec = secs;
    itimer it interval tv usec = ( repeat – secs *1000 ) * 1000 ;
    return setitimer (which, &itimer, NULL);
}
```
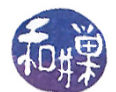

The demo program, timerdemo.c, demonstrates how this function can be used. It accepts command line arguments so that you can control the initial and repeat delays, and the signal handler is designed to simply count how many signals are received and to quit after a pre-specified number of signals.

Listing 6.12: timerdemo.c

```
\#\texttt{include}\ < \texttt{stdlib} .h>\#\texttt{include}\ <\!\!\texttt{stdio}\xspace .h>\#\mathrm{in} \, \mathrm{cl} \, \mathrm{u} \, \mathrm{d} \, \mathrm{e} \mid <sys/time.h>\#\texttt{include}\ <\!\!\mathit{signal}\ .\ \texttt{h}\!\!>\#\texttt{include} "timers.h"
void count alarms (int);
int main (int argc, char* argv ||)
{
     int initial = 250; /* default value */
     int repeat = 500; /* default value */
     if (\text{arg } c \geq 3) {
          initial = \text{atoi}(\arg v \mid 1);
          re p e a t = atoi(argv[2]);
     }
     if ( initial = 0 || repeat = 0 ) {
           printf ("Setting either interval to 0 hangs the process. \n\cdot \mathbf{n}");
           printf ("Bailing out... \n");
          return 0;}
     signal (SIGALRM, count alarms);
     if ( set timer (ITIMER REAL, initial, repeat ) == -1 )
          \text{perror}("set time r");e l s e
          while (1)pause ( ) ;
     return 0;}
void count alarms (int signum)
{
     int alarmsaccepted = 10;
     static int count = 0;
     printf ("alarm %d \n", ++count);
     fflush (stdout);if ( alarmsaccepted = count ){
           printf ("No more alarms allowed!\langle n" \rangle;
           ext{ext}(0);}
```
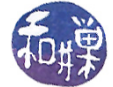

#### }

If you run this program with various values as arguments, you will see how it works.

#### 6.10.3 How Timers Are Implemented in UNIX

There is only one system clock. In contrast, there are many processes, and more than one of these might have active timers. The kernel maintains a data structure containing the timers of all processes. With each tick of the system clock, the kernel decrements each of the currently active per-process timers. If a process's timer reaches 0, the kernel sends the appropriate signal to the process and copies the it\_interval value into it\_value, provided that it\_interval is not 0, effectively resetting the timer. If the  $it_$ interval is 0, the timer is stopped.

#### 6.10.4 Timer Limitations and Precautions

Each process can have one of each kind of timer: a real timer, a virtual timer, and a profile timer, but only one of each. Although both the seconds value and the microseconds value are used to set the timer parameters, most operating systems will not give a process an interval of that exact amount of time because these are not real-time timers and because the operating system typically uses a time resolution on the order of a few milliseconds, not microseconds. UNIX systems that conform to SVR4 and to 4.4BSD specs do guarantee, though, to generate a signal no sooner than the requested time interval. The signal's delivery may be delayed on very heavily loaded systems. In addition, if a system is very heavily loaded, it is even a possibility that a later signal may fail to be delivered because the signal from an earlier timer expiration has not yet been delivered and so the second will be lost.

## 6.11 Timers and Signals in Video Games

So far we have seen how to create the illusion of movement on the screen using the NCurses library by erasing, repositioning, and drawing the same object, with a small time delay between repeated drawing. The animateface.c program used the nanosleep() function to achieve this time delay because nanosleep() provided a small enough time resolution and does not interfere with SIGALRM signals. If we want a video game to be interactive, however, then it has to respond to user inputs while creating the illusion that the action on the screen is independent of the user's actions. The method used by animateface.c will not work because when the program is waiting in the nanosleep() call, it is unable to respond to user inputs.

Instead, we can let a timer run in the background. At regular intervals, it can interrupt the process by sending a SIGALRM signal. All of the functionality to update the drawing can be put into the signal handler for the SIGALRM signal. However, there are dangers with extrapolating these ideas to programs in general, as is explained below.

#### 6.11.1 Cautions About Signal Handler Design

The signal generation and delivery mechanism is a complex system with many nuances, and the programmer must be aware of them and must design the handlers with utmost care. The first issue is with respect to potential race conditions within the handlers themselves.

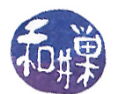

Because signal handlers cannot have any parameters other than the signal number or the structures passed to it by the kernel in the case of the newer sa\_sigaction() style handlers, the only way that they can share data with the rest of the program is through global variables. For example, if the SIGALRM signal handler has to update the position of an object on the screen, then the handler needs read and write access to a variable that stores the object's current position. This variable must be either a static variable within the handler, or a global variable in the program. It must be a global if the variable needs to be accessed by other parts of the program outside of the handler. In either case, the variable cannot reside on the runtime stack because if it did, it would be destroyed between invocations of the handler. If the variable's contents are destroyed between invocations of the handler, there will be no means of animating the object.

In general, using signal handlers that have to access either global data or data that is not on the stack is a dangerous thing. If handled correctly in our video programs, there is little risk, but if this same strategy is used for programs in general, it can lead to unreliable and insecure programs. It can open up a Pandora's box of problems associated with the possibility of race conditions within the handler itself. This is because the handler might be re-entered as a result of another signal arriving while the handler is active. For example, if the handler is registered with the SA\_NODEFER flag set, then it can be interrupted in the middle of its execution and variables within the handler might be in an inconsistent state as a result. Still worse, under certain circumstances, intruders could find ways to send the appropriate signal sequences to the program to force it to core dump and could use these dumps to gain root access (see Zalewski [\[3\]](#page-51-0)).

A second issue pertains to certain system calls and library functions. Certain system calls and library functions are marked as safe, and the rest are unsafe. If a signal handler makes a call to a library function or a system call, and another signal causes it to be re-entered (because the signal was not masked or blocked) during the time the handler is in the call, the second invocation of the signal handler may also enter that same function. If it does, then the function will be re-entered as well, by the same process. If this function is not safe, then the data state of the handler will be corrupted and its execution no longer predictable. For example, in the following handler

```
void sighandler(int signum)
{
    ....
    printf("Running with uid=%d euid=%d\n",getuid(),geteuid());
    ...
}
```
if a second signal arrives while the first is in the  $print()$  function, then both invocations will be using the printf() code, which is not re-entrant, and hence not safe. This means that the output of printf() may be corrupted. Far worse scenarios can result, making a system vulnerable to attack. POSIX.1-2004 requires that the following functions can be safely called within a signal handler:

```
_Exit(), _exit(), abort(), accept(), access(), aio_error(), aio_return(),
aio_suspend(), alarm(), bind(), cfgetispeed(), cfgetospeed(), cfsetispeed(),
cfsetospeed(), chdir(), chmod(), chown(), clock_gettime(), close(), connect(),
creat(), dup(), dup2(), execle(), execve(), fchmod(), fchown(), fcntl(),
fdatasync(), fork(), fpathconf(), fstat(), fsync(), ftruncate(), getegid(),
geteuid(), getgid(), getgroups(), getpeername(), getpgrp(), getpid(),
```
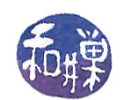

```
getppid(), getsockname(), getsockopt(), getuid(), kill(), link(), listen(),
lseek(), lstat(), mkdir(), mkfifo(), open(), pathconf(), pause(), pipe(),
poll(), posix_trace_event(), pselect(), raise(), read(), readlink(), recv(),
recvfrom(), recvmsg(), rename(), rmdir(), select(), sem_post(), send(),
sendmsg(), sendto(), setgid(), setpgid(), setsid(), setsockopt(), setuid(),
shutdown(), sigaction(), sigaddset(), sigdelset(), sigemptyset(), sigfillset(),
sigismember(), signal(), sigpause(), sigpending(), sigprocmask(), sigqueue(),
sigset(), sigsuspend(), sleep(), socket(), socketpair(), stat(), symlink(),
sysconf(), tcdrain(), tcflow(), tcflush(), tcgetattr(), tcgetpgrp(),
tcsendbreak(),tcsetattr(), tcsetpgrp(), time(), timer_getoverrun(),
timer_gettime(), timer_settime(), times(), umask(), uname(), unlink(),
utime(), wait(), waitpid(), write().
```
POSIX.1-2008 removes fpathconf(), pathconf(), and sysconf() from the preceding list, and adds the following functions to it:

execl(), execv(), faccessat(), fchmodat(), fchownat(), fexecve(), fstatat(), futimens(), linkat(), mkdirat(), mkfifoat(), mknod(), mknodat(), openat(), eadlinkat(), renameat(), symlinkat(), unlinkat(), utimensat(), utimes()

In general,  $I/O$  functions other than read() and write() are not safe to invoke inside signal handlers.

Non-reentrant functions are functions that cannot safely be called, interrupted, and then recalled before the first call has finished without resulting in memory corruption. An easy way to think of a function being re-entrant is that every single variable used by that function is stored on the run time stack, including any return value. It uses no static variables and no globals. Each time it is invoked, the new invocation has its own set of variables.

A signal handler would have to completely remove all possibility of its being interrupted if it contained a call to an unsafe function within it. This is not realistic. If an unsafe function is in the middle of execution when a signal arrives, and the handler for this signal also calls an unsafe function, then the result of execution becomes undefined, meaning all bets are off about what will happen. This is an even more compelling reason to avoid unsafe functions within handlers.

Three general rules to follow when designing signal handlers, whenever possible, as recommended by Wheeler[\[2\]](#page-51-1), are:

- 1. Where possible, have your signal handlers unconditionally set a specific flag and do nothing else.
- 2. If you must have more complex signal handlers, use only calls specifically designated as being safe for use in signal handlers. In particular, don't use malloc() or free() in C (which on most systems aren't protected against signals), nor the many functions that depend on them (such as the printf () family and  $syslog()$ ). You could try to "wrap" calls to insecure library calls with a check to a global flag (to avoid re-entry), but I wouldn't recommend it.
- 3. Block signal delivery during all non-atomic operations in the program, and block signal delivery inside signal handlers.

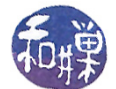

In addition to these recommendations, I would add one more:

• Use the SA\_RESTART flag when possible, to avoid the possibility of system calls being interrupted and terminated, which may then cause the program to exit abnormally, and check the return value of all system calls when using signal handlers in a program.

We will not be able to adhere to rule 1 in some of our demo programs because they are designed to produce output or change program state during the handler calls to illustrate various principles, but we can stick to rules 2 and 3.

#### 6.11.2 A Demonstration

We will develop a simple program to illustrate the first method of animation. Our program, called bouncestr.c, moves a string, in this case a worm-like fellow, horizontally across the screen, from left to right and then back again. It is called bouncestr.c because each time the poor guy hits the "wall", he bounces back in the opposite direction. The program allows the user to control the game with three different keys:

- Typing 'f' speeds up the motion;
- Typing 's' slows down the motion:
- Typing a space character reverses the direction of the worm.

The *speed* is the number of character positions that our object will move each second. For example, a speed of 6 means that it moves 6 columns (i.e., characters) per second. When the user presses the f or s key, the speed should increase or decrease linearly, up to some reasonable limits. For example, if v is the current speed, then one press of f should mean  $v = v + 2$ . The changes in speed are handled by changing the intervals in the interval timer and resetting it with setitimer() whenever the user presses the 'f' or 's' key.

This first method of animation will make the main program in charge of getting user input, and use timers and signal handlers to interrupt the main program and update the worm's position on the screen. Because timers will interrupt the main program loop whenever they occur, there is a good chance they will interrupt the read() system call that is invoked within the getch() code to get user input. For this reason, they must be established with the SA\_RESTART flag, to restart these calls and not lose the user's input. There is no need to make the input non-blocking; doing so would waste needless CPU cycles asking the kernel if input is available. But line buffering should be disabled, as well as echo and line-editing. Therefore, the program will turn on cbreak mode and turn off echo.

The program needs one global variable:

int direction;

to store the direction of movement (left or right, by one cell), and the signal handler needs two static variables:

int row, col;

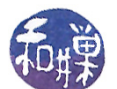

which store the current position at which to draw. The logic in the main program's loop handles the input events, as follows.

Listing 6.13: Main processing loop of bouncestr.c

```
while ( ! finished ) {
          move( LINES-1, 0 ;
           sprint f (msge, "Current speed: %3d (chars/sec)", speed);addstr (mssge);is changed = FALSE;
          c = getch();
          switch (c) {
                     case Q' :
                      case 'q :
                                finished = 1;
                                break;
                      case ' ':
                                \text{direction} = (\text{direction} == \text{LEFT})? RIGHT:LEFT;
                                 break;
                      case 'f':
                                  if ( 1000/\,\mathrm{speed}\,>\,2 ) { $\phantom{.} $|\ast$} if interval > 2 */\texttt{speed}~=~\texttt{speed}~+~2\,; \qquad \qquad \texttt{\qquad \qquad \texttt{\is changed = TRUE;
                                 }
                                break;
                      case 's':if (1000/\,\mathrm{speed} \,<=\,~500 ) { \qquad /* if interval <=\,500 */
                                            \texttt{speed}~=~\texttt{speed}~-~2~\texttt{;} \qquad \qquad \texttt{\qquad \qquad \texttt{\qquad \qquad \is changed = TRUE;
                                 }
                                 break;
           }
           if ( is changed ) {
                     set timer ( ITIMER REAL, 1000/\text{speed} , 1000/\text{speed} );
           }
          refresh();
}
```
Notes

- 1. is\_changed lets us know whether to reset the timer.
- 2. Blocking input is on, so the getch() can never return without data. The loop just has to check which character was typed.
- 3. Speed is the reciprocal of the interval length, in the same way that frequency is the inverse of period with a periodic function (like a wave). If we want a frequency of k signals every 1000 milliseconds, then the interval between each signal must be  $1000/k$ . Similarly, if we want an object to be moved k times each second (equivalently k times each 1000 ms), then the interval

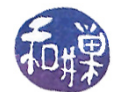

to give to the interval timer must be  $1000/k$  ms. Since speed contains the current number of chars per second for moving the object, the interval to give to the timer is  $1000/\text{speed}$ . since the set\_timer() function (defined in Listing  $6.11$ ) is expecting the interval expressed in milliseconds.

As a concrete example, if  $speed = 10$ , then the timer must expire every  $1000/10 = 100$ milliseconds, in order that we can move the object 10 times per second. If speed is increased by 2, to 12 chars/second, then the interval must be  $1000/12 \approx 83$  milliseconds, so that the timer will expire every 83 milliseconds.

4. We make sure we avoid a division by zero, by preventing the user from decrementing speed below 1, which is achieved by making sure  $1000/\text{speed} \leq 500$ . We set an upper bound on the speed simply because high speeds are not easy to watch.

The logic of redrawing is now in the signal handler, move\_msg(), shown below:

Listing  $6.14:$  move  $\text{msg}()$ 

```
void move_msg(int signum)
{
   static int row = ROW;
   static int col = 0;
   char mssge [40];
   mvaddstr (row, col, BLANK); /* erase old string */
   col += dir; /* advance one column
   move (row, col); /* move to new locataion */if (\text{RIGHT} = \text{dir}) {
       addstr( MESSAGE ); /* add forward string **/if ( col+strlen (MESSAGE) >= COLS-1 )
           dir = LEFT; /* reverse if hitting edge */}
   else \{addstr( REVMSSGE ); /* add reverse string */
       if ( col \le 0 )
           dir = RIGHT; /* reverse if hitting edge */}
   r \, \text{eff} \, \text{r} \, \text{sh} \, ( );
}
```
Note that

- The handler uses static variables, a.k.a globals, making it non-re-entrant.
- It makes calls to several functions that are not safe.

However, because this is a SIGALRM handler, and the time intervals are extremely long relative to the length of the code, it is essentially impossible for a SIGALRM signal to be delivered while the handler is running. That is why it is effectively safe. Of course you can send it multiple  $\texttt{Ctrl-C's}$ and it will be unsafe for them.

If the signal handler were installed using the signal() system call, the handler would have to reset itself by calling signal() immediately. We use the sigaction() call instead. If the user were allowed to speed up the animation enough, the SIGALRM signals might arrive so fast that they

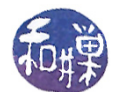

would arrive before the handler has finished executing. In this case, the handler's behavior would be unsafe. By using sigaction(), we can make sure that signals are blocked while the program is executing inside the handler.

The program without the main processing loop from Listing [6.13](#page-31-0) is below.

Listing 6.15: Main program of bouncestr.c

```
\#\texttt{include}\ = <\!\!\mathsf{stdio}\ \ldotp\mathrm{h}\!\!>\#\texttt{include} \langle \texttt{string} | \texttt{h} \rangle\#\texttt{include} \hspace{0.25cm} <\texttt{cures.h}>\#\texttt{include} \hspace{0.3cm} <signal.h>
\#\texttt{include} "timers.h"
\#\text{define} INITIAL SPEED 50
\#\text{define} RIGHT 1
\#\text{define} LEFT -1\#\text{define} ROW 12
\# \text{define} MESSAGE "0000000=>"
\#\text{define} \qquad \text{REVMSSGE} \qquad \qquad \text{``<=ooooooo''}\#\text{define} BLANK "
int dir; /* Global variable to store direction of movement */
int speed; /* Current speed in chars / second */int main()
{
    int finished;
    int is changed;
    int c;
    /* Set up signal handling */struct sigaction newhandler; /* for installing handlers */sigset t blocked; /* to set mask for handler */newhandler . sa_handler = move_msg; /* name of handler */
    newhandler sa_flags = SA\_RESTART; /* flag is just RESTART */
    sigemptyset (& blocked); \rightarrow clear all bits of blocked set */newhandler sa mask = blocked; /* set this empty set to be the mask */if ( sigaction (SIGALRM, &newhandler, NULL) == -1 ){ /* try to install */
        perror ("sigaction");
        return (1);}
    /* Prepare the terminal for the animation */initscr (); \longrightarrow initialize the library and screen */cbreak (); /* turn off line buffering and editing */\text{noecho}(); /* \text{turn off echo } */clear (); /* clear the screen */curs set ( 0 ); /* hide the cursor */
    /* Initialize the parameters of the program */
    \text{dir} = RIGHT;
    finished = 0;
```
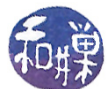

```
speed = INTIAL SPEED ;/* Start the real time interval timer with delay interval size */
set timer ( ITIMER REAL, 1000/\text{speed} , 1000/\text{speed} );
/* main processing loop omitted but would be here */
endwin ( ) ;
r et urn 0;
```
## 6.12 Non-polling Input

}

The bouncestr.c program uses a timer to generate interrupts to update the screen, but it obtains the user's input through what is essentially a polling loop: the main program repeatedly polls the terminal for input. This is fine if the CPU is not going to be used by any other process or if the program does not have other tasks to perform in the main loop, but it is an inefficient method of checking for the availability of input, which is extremely infrequent in the life of a processor. We should be unsatisfied with the idea that our program is a CPU hog, stuck in a polled  $I/O$  loop, even if the process is blocked each time it calls getch() to check for user input. The process basically calls getch(), blocks, is awakened when the user types, does a bit of work and blocks again, over and over. It would be more efficient if the input part of the program were also signal-driven, meaning that the program would ask the kernel to notify it when input could be delivered to it, perhaps through the signal-handling mechanism. In this case, the program would be essentially idle, waiting for a signal of any kind, either from the timer to update the screen, or from the kernel because input was available.

There are two different types of non-polling input: *signal-driven* and *asynchronous*. To understand the difference between them, it is important to know that input is first moved from a device to a buffer in the kernel's address space, and from there to the process's address space.

- In signal-driven I/O, the program tells the kernel to notify it when input has been placed into the kernel's address space. Once the process is notified that the input is in the kernel's address space, if it makes a read() system call, because the data is immediately available, it will not block. In other words, a read() executed after the process is notified is guaranteed to return immediately with data.
- $\bullet$  In asynchronous I/O, the process tells the kernel to notify it when input has been moved from the device to the kernel's address space and then into a buffer in the process's address space. In this type of  $I/O$ , when the process receives the signal, the **read()** has already been executed, and the user process has the data already, but not necessarily in the memory location into which it must go.

Signal-driven  $I/O$  is available in UNIX by setting the  $0$ \_ASYNC flag in the file descriptor and then establishing appropriate signals. Asynchronous I/O is available through the POSIX Asynchronous I/O Interface (AIO). It is a bit confusing that the flag to enable signal-driven  $I/O$  is called  $O\_ASYNC$ . We will first explore signal-driven  $I/O$  by modifying the bouncestr.c program. Then we will create a version of the bouncestr.c program that uses asynchronous I/O with the AIO interface.

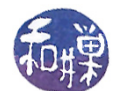

#### 6.12.1 Non-polling  $I/O$  Using the 0\_ASYNC Flag

When you set the  $0_A$ SYNC flag on a file descriptor, it causes input from the descriptor's file connection to be partially delivered asynchronously. To be precise, it means that when input is available on the device, it is copied by the kernel into a location in the kernel's address space, after which the kernel sends a SIGIO signal to the process. To set up signal-driven input by this method, the program must do the following:

1. Tell the kernel which process should be sent the SIGIO signal when the data is ready to read by calling

fcntl(SETOWN, getpid());

The SETOWN operation makes the process-id in the second argument the owner of the signal to be received. Usually the program wants to receive the signal itself, so it calls this with getpid().

2. Retrieve the existing flags on the standard input device with

fcntl(0, F\_GETFL);

3. Set the **0\_ASYNC** flag on the connection with

```
fcntl(0,F_SETFL,(fd_flags|O_ASYNC));
```
4. Assuming that on\_input() is the function that will handle the SIGIO signal, register that signal handler:

```
struct sigaction newhandler;
sigset_t blocked;
newhandler.sa_handler = on_input;
newhandler.sa_flags = SA_RESTART;
sigemptyset(&blocked);
newhandler.sa_mask = blocked;
sigaction(SIGIO, &newhandler, NULL);
```
The on\_input() handler can call the NCurses getch() function and will be guaranteed to receive the single character input by the user. This way it does not have to be in a loop doing a blocking read and can instead do other things in the loop.

This is all put together in the program bouncestr\_async.c. The first three of the above steps can be put into a function called enable\_keybd\_signals():

```
void enable keybd signals ()
{
    int fd flags;
    f \ncath( 0 , F \nSETOWN, get pid ( ) ) ;fd _{\rm flags} = fcntl(0, F GETFL);
     f \ncntl (0, F_SETFL, (fd_flags | O_ASYNC));}
```
#### 6.12.2 The bouncestr.c Program Using O\_ASYNC: Flawed Version

Sometimes it is worth writing a bad program in order to understand how to write a good program. This is such an exercise. The program (excluding the #includes and parts that are identical to the bouncestr.c program's ) is shown below. The program is terminated within the on\_input() handler when it receives the quit input character. This is because, once the program has started, it cannot be terminated by turning off the timer or by setting the control variable of the loop to 1. This will be explained later.

The tasks of the main program are:

- 1. Establish the signal handlers.
- 2. Initialize NCurses (in cbreak mode with no echo).
- 3. Initialize the data state of the program (speed, direction, rows, columns, etc)
- 4. Set up keyboard signals.
- 5. Start the interval timer.
- 6. Display the messages on the last line and loop until it is time to quit.

The program:

Listing  $6.16$ : A flawed bouncestr async.c

```
. . .
/* <—— snip ——> */
int dir; /* Global variable to store direction of movement */
int speed; /* Current speed in chars/second */
volatile sig\_atomic_t finished;
void move msg ( int ) ; / * h andler for alarm
void on input ( int ) ; /* h and ler for keybd
void enable_kbd_signals(); /* setup for SIGIO
int main( int argc, char * argv[])
{
   struct sigaction newhandler: /* for installing handlers */sigset t blocked; /* to set mask for handler */char mssge [40];
   /* Set up signal handling */newhandler sa handler = on input; /* name of handler */
   newhandler sa_flags = SA_RESTART; /* flag is just RESTART */
   sigemptyset (& blocked); \frac{1}{2} clear all bits of blocked set */
   newhandler sa_mask = blocked; /* set this empty set to be the mask */if ( sigaction (SIGIO, &newhandler, NULL) == -1 ) {
       perror ("sigaction");
       return (1);}
   sigemptyset (& blocked); \rightarrow clear all bits of blocked set */
```
}

{

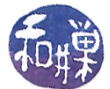

```
signal s e t (& blocked, SIGIO);newhandler sa_mask = blocked; /* set this empty set to be the mask */newhandler .sa handler = move msg; /* SIGALRM handler function */
    if ( sigaction (SIGALRM, &newhandler, NULL) == -1 ){ /* try to install */
        perror("sigmoid");
        return (1);}
    /* Prepare the terminal for the animation */initscr (); \sqrt{\frac{1}{\pi}} initialize the library and screen */
    cbreak (); /* put terminal into non-blocking input mode */
    \text{noecho}(); /* \text{turn off echo } */\text{clear}( ); /* \text{clear the screen } */curs set ( 0 ); /* hide the cursor */
    /* Initialize the parameters of the program */
    row = ROW;
    col = 0;
    \text{dir} = RIGHT;
    finished = 0;
    speed = INTIAL SPEED ;/* Turn on keyboard signals */
    enable kbd signals ();
    /* Start the real time interval timer with delay interval size */
    set timer ( ITIMER REAL, 1000/\text{speed} , 1000/\text{speed} );
    /* Display the status information on the bottom line */
    sprintf (mssge, "Current speed: %3d (chars/sec)", speed);
    m\nu = d\,str(LINES-1, 0, msge);refresh();
    while (0 == finished) {
        pause ( ) ;
    }
    endwin ( ) ;
    r et urn 0;
void on input ( int signum )
    \int int c;
    int is changed = 0;
    char mssge |40|;
    c = getch();switch (c) {
        \cos e 'Q':
        case 'q':finished = 1; /* quit program */\text{clear}();
            endwin ( ) ;
            /* exit (0); UNCOMMENT THIS IF YOU WANT IT TO WORK!!! */
```
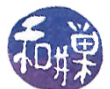

```
break ;
         case '':\text{dir} = (\text{LEFT} == \text{dir})? RIGHT:LEFT; /* reverse direction */
              break ;
         case 'f':
              if ( 1000/\text{speed} > 2 ) { / if interval > 2 */
                  speed = speed + 2; \sqrt{\frac{2}{\pi}} increase \sqrt{\frac{2}{\pi}}is changed = 1;
              }
             break ;
         case 's':
             if (1000/\text{speed} < 500) { * if interval <= 500*/speed = speed - 2 ; /* decrease */is changed = 1;
              }
             break ;
    }
    if ( is changed ) {
         set timer ( ITIMER REAL, 1000/\text{speed} , 1000/\text{speed} );
         sprintf (mssge, "Current speed: %d (chars/sec)", speed);
         m\nu addstr(LINES-1, 0, msge);}
    refresh();
void move_msg(int signum)
/* same as in bouncestr.c, and so omitted here */
void enable keybd signals ()
{
    int fd flags;
    f c n t l (0, F SETOWN, get pid ( ) ;
    fd _{\rm flags} = fcntl(0, F GETFL);
    f \text{cntl}(0, F \text{ SETFL}, ( f d \text{ flags} | O \text{ASYNC} ));}
```
#### Notes.

}

- 1. The biggest difference between this and the bouncestr.c program is that the input handling is entirely inside the on\_input() handler.
- 2. The enable\_keybd\_signals() function sets up the asynchronous input on file descriptor 0.
- 3. This program must call exit() from within the handler, otherwise it will never terminate. If you modify the on\_input() handler so that when a 'q' is typed, all it does is to set the finished flag to 1, the program will not stop. In fact, the main program will continue to see the value 0 stored in finished. You can go one step further and delete the main loop completely, and the program will animate forever. In other words, the signal handler for SIGALRM continues to run and the endwin() call is never reached. This problem is not related to NCurses, nor to the timers.

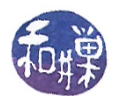

The problem is that, as the man page for fcntl() notes, " a SIGIO signal is sent whenever input or output becomes possible on that file descriptor." From various experiments I have carried out, I have determined that the problem is that, when the terminal is in non-canonical mode and signal-driven input has been set up on the input descriptor of the terminal (file descriptor 0), if the main program or the SIGIO handler attempts output on the terminal device, it corrupts the SIGIO signal mechanism so that when the SIGIO handler terminates, instead of returning to the main program, execution will resume in the handler again, as if the SIGIO signal was not cleared from the process's state. So the process continues to execute only in the input handler and the SIGALRM handler if it has not been blocked. If one removes all output instructions of any kind to "slow devices", meaning the screen, from the signal handler and the main program, then the program will work correctly. The behavior of programs that issue writes within the handler or the main program to the screen is apparently undefined.

4. The signal handler for the SIGIO must not block SIGALRM, or else the animation will disappear. The SIGALRM handler can block SIGIO signals though.

What follows is a better version of this same program, also using a SIGIO signal handler that adheres to all safety rules noted above, and which works correctly.

#### 6.12.3 The bouncestr.c Program Using O\_ASYNC : A Proper Solution

In this version, all code has been removed from the SIGIO signal handler except code to set the value of a state variable of type volatile sig\_atomic\_t that the main program checks. According to the CERT Secure Programming Standard, SIG31 [\[1\]](#page-51-2),

Accessing or modifying shared objects in signal handlers can result in race conditions that can leave data in an inconsistent state. The exception to this rule is the ability to read and write to variables of volatile sig\_atomic\_t. The need for the volatile keyword is described in rule DCL34-C. Use volatile for data that cannot be cached. It is important to note that the behavior of a program that accesses an object of any other type from a signal handler is undefined.

The type sig\_atomic\_t is the integer type of an object that can be accessed as an atomic entity, even in the presence of asynchronous interrupts. The type of sig\_atomic\_t is implementation defined, though it provides some guarantees. Integer values ranging from SIG\_ATOMIC\_MIN through SIG\_ATOMIC\_MAX, inclusive, may be safely stored to a variable of the type.

Further details can be found on the CERT website or in the cited reference.

In our program, if the state variable is set, then the main loop calls getch() to get the input, and then calls a function to process the input. Otherwise it blocks itself on pause(). The listing follows.

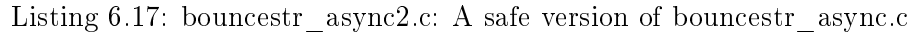

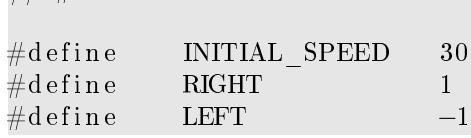

 $//$  #includes omitted here

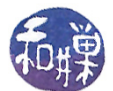

```
\#\text{define} ROW 12
\#\text{define} MESSAGE "0000000=>"
#define        REVMSSGE              "<=ooooooo"
\#d efine " BLANK"
int dir; / * Global variable to store direction of movement * /\quad \quad \text{speed}\,; \quad \quad \quad \text{/}\ast \text{ Current speed in chars/second } \ast/volatile sig atomic t input ready;
/∗∗∗∗∗∗∗∗∗∗∗∗∗∗∗∗∗∗∗∗∗∗∗∗∗∗∗∗∗∗∗∗∗∗∗∗∗∗∗∗∗∗∗∗∗∗∗∗∗∗∗∗∗∗∗∗∗∗∗∗∗∗∗∗∗∗∗∗∗∗∗∗∗∗∗∗/
/* Signal Handler Prototypes
/∗∗∗∗∗∗∗∗∗∗∗∗∗∗∗∗∗∗∗∗∗∗∗∗∗∗∗∗∗∗∗∗∗∗∗∗∗∗∗∗∗∗∗∗∗∗∗∗∗∗∗∗∗∗∗∗∗∗∗∗∗∗∗∗∗∗∗∗∗∗∗∗∗∗∗∗/
void on alarm ( int ); /* h andler for alarm
void on input ( int ); /* h andler for keybd
/* This is not a signal handler - it consolidates logic for updating */
int update from input ( int c, int *speed, int *dir );
/∗∗∗∗∗∗∗∗∗∗∗∗∗∗∗∗∗∗∗∗∗∗∗∗∗∗∗∗∗∗∗∗∗∗∗∗∗∗∗∗∗∗∗∗∗∗∗∗∗∗∗∗∗∗∗∗∗∗∗∗∗∗∗∗∗∗∗∗∗∗∗∗∗∗∗∗/
\rightarrow Main ∗/
/∗∗∗∗∗∗∗∗∗∗∗∗∗∗∗∗∗∗∗∗∗∗∗∗∗∗∗∗∗∗∗∗∗∗∗∗∗∗∗∗∗∗∗∗∗∗∗∗∗∗∗∗∗∗∗∗∗∗∗∗∗∗∗∗∗∗∗∗∗∗∗∗∗∗∗∗/
int main ( int argc, char * argv [])
{
   struct sigaction newhandler; /* for installing handlers */
   sigset t blocked; /* to set mask for handler */int fd flags;int c;
   int finished;
   /* Set up signal handling */newhandler sa_handler = on_input ; /* name of h andler */*
   newhandler : sa_{I} lags = SA_{RESTART;  # flag is just RESTART  # /sigenptyst (& blocked); /* clear all bits of blocked set */
    newhandler sa_mask = blocked; \qquad /* set this empty set to be the mask */
    if ( sigaction(SIGIO, &newhandler, NULL) == -1 ) {
       perror ("sigaction");
       r et urn (1);
   }
    sigemptyset(&blocked); /* clear all bits of blocked set */
    newhandler sa_mask = blocked; \qquad /* set this empty set to be the mask */newhandler sa_handler = on alarm; /* SIGALRM h andler function */
   if ( sigaction (SIGALRM, &newhandler, NULL) == -1 ){ /* try to install */
       perror ("sigaction");
       return (1);}
   /* Prepare the terminal for the animation */initscr (); /* initialize the library and screen */cbreak (); /* put terminal into non-blocking input mode */
   noecho (); /* turn off echo */
   \text{clear}( ); \frac{1}{2} \text{clear} the screen \frac{1}{2}curs\_set(0); /* hide the cursor */
```

```
/* Initialize the parameters of the program */
    \text{dir} = RIGHT;
    finished = 0;
    speed = INTIAL SPEED ;input ready = 0;
    /* Turn on keyboard signals */
    f c n t l (0, F SETOWN, get pid ( ) ;
    fd_{flags = fcntl(0, F_{GRFL});f c n t l (0, F SETFL, (f d flags |O ASYNC) );/* Start the real time interval timer with delay interval size */
    set timer ( ITIMER REAL, 1000/\text{speed} , 1000/\text{speed} );
    /* Put a message in bottom row with current speed. */
    m\nu = d\, \text{str} \left( \text{LINES} - 1, 0, "Current speed : " \right);/* Put the message into the first position and start */m\nu \text{addstr}(\text{ROW}, 0, \text{MESSAGE});while (! finished ) {
        if ( input_ready ) {
            c = getch();finished = update_from_input(c, &speed, &dir);
            input ready = 0;
        }
        e l s e
            pause ( ) ;
    }
    \text{clear}();
    endwin ( ) ;
    r et urn 0;
}
         /∗∗∗∗∗∗∗∗∗∗∗∗∗∗∗∗∗∗∗∗∗∗∗∗∗∗∗∗∗∗∗∗∗∗∗∗∗∗∗∗∗∗∗∗∗∗∗∗∗∗∗∗∗∗∗∗∗∗∗∗∗∗∗∗∗∗∗∗∗∗∗∗∗∗∗∗/
int update from input ( int c, int * speed, int * dir )
\{int is changed = 0;
    char mssge[40];
    switch (c) {
        \cos e 'Q':
        case 'q':return 1; /* quit program */case ' '
            *dir = (LEFT == *dir)? RIGHT:LEFT; /* reverse direction */break ;
        case 'f':
            if ( 1000/ (*speed ) > 2 ) { / if interval > 2 */
                *speed = *speed + 2; /* increase */
                 is changed = 1;
             }
             break ;
```
}

 $\{$ 

}

{

}

```
case 's':if (1000/(*speed) < 500) { /* if interval <= 500 */*speed = *speed - 2 ; /* decrease */
                 is changed = 1;
             }
             break ;
    }
    if ( is changed ) \{set timer ( ITIMER REAL, 1000 / (*speed), 1000 / (*speed) );
        sprintf (mssge, "Current speed: %d (chars/sec)", (*speed));
        m\nu addstr(LINES-1, 0, msge);}
    move (LINKES-1, COLS-12);
    sprint(f (msge, "Last Char: %c", c);addstr(mssge);r \, \text{eff} \, \text{r} \, \text{sh} \, ( );
    r et urn 0;
/∗∗∗∗∗∗∗∗∗∗∗∗∗∗∗∗∗∗∗∗∗∗∗∗∗∗∗∗∗∗∗∗∗∗∗∗∗∗∗∗∗∗∗∗∗∗∗∗∗∗∗∗∗∗∗∗∗∗∗∗∗∗∗∗∗∗∗∗∗∗∗∗∗∗∗∗/
void on input ( int signum )
    input ready = 1;
/∗∗∗∗∗∗∗∗∗∗∗∗∗∗∗∗∗∗∗∗∗∗∗∗∗∗∗∗∗∗∗∗∗∗∗∗∗∗∗∗∗∗∗∗∗∗∗∗∗∗∗∗∗∗∗∗∗∗∗∗∗∗∗∗∗∗∗∗∗∗∗∗∗∗∗∗/
void on alarm ( int signum )
    static int row = ROW;
    static int col = 0;
    mvaddstr (row, col, BLANK ); /* erase old string */
    col += dir; \frac{1}{4} /* advance one column */
    move (row, col); /* move to new locataion */if (\text{RIGHT} = \text{dir}) {
        addstr( MESSAGE ); /* add forward string * /if ( col+strlen(MESSAGE) >= COLS-1)dir = LEFT; /* reverse if hitting edge */}
    else \{addstr( REVMSSGE ); /* add reverse string */
        if ( col \le 0 )
             \text{dir} = \text{RIGHT}; /* reverse if hitting edge */
    }
    r \, \text{eff} \, \text{r} \, \text{esh} \, ( );
```
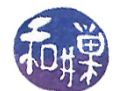

#### 6.12.4 The bouncestr.c Program Using AIO

The AIO interface is a POSIX interface that provides asynchronous I/O. Whereas setting the 0\_ASYNC flag on a file descriptor causes a signal to be sent when data is available to be read, using the AIO interface causes a signal to be sent when the data has actually been read and placed into a user buffer. The aio\_read() call is an asynchronous read. In essence, it places a read request in the I/O device driver's queue and returns immediately, as indicated in the man page:

```
#include <aio.h>
int aio_read(struct aiocb *aiocbp);
The aio_read() function requests an asynchronous
    "n = read(fd, but, count)"with fd, buf, count given by aiocbp->aio_fildes, aiocbp->aio_buf,
aiocbp->aio_nbytes, respectively. The return status n can be retrieved upon
completion using aio_return(3).
The data is read starting at the absolute file offset aiocbp->aio_offset,
regardless of the current file position. After this request, the value of
the current file position is unspecified.
The "asynchronous" means that this call returns as soon as the request has
been enqueued; the read may or may not have completed when the call returns.
```
When the request is satisfied, the driver sends a SIGIO signal. The signal handler can process the input and then issue a new aio\_read() call to get more data.

The program must

 $\bullet$  create a buffer to store the input data, and

One tests for completion using aio\_error(3).

 $\bullet$  fill an aiocb structure with appropriate values before issuing the first read.

An aiocb structure has the following members:

```
int aio_fildes //File descriptor.
off t aio offset // File offset.
volatile void *aio_buf //Location of buffer.
size_t aio_nbytes //Length of transfer.
int aio_reqprio //Request priority offset.
struct sigevent aio_sigevent // Signal number and value.
int aio_lio_opcode //Operation to be performed.
```
A program does not have to assign a value to the aio\_reqprio member, but all others must be initialized. The following function, setup\_aio\_buffer(), demonstrates how to set up a read of a single character at a time into a buffer named input. It is given a pointer to an aiocb structure and fills its members with the required data. The main program can then give the address of this structure to the aio\_read() function.

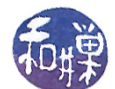

Listing 6.18: setup aio buffer()

```
void setup aio buffer ( struct aiocb * aio buf )
{
    static char input [1]; \frac{1}{2} \frac{1}{2} char of input \frac{1}{2}/* describe what to read */aio bu f->aio fildes = 0; /* file descriptor for I/O */
    aio_buf->aio_buf = input; /* address of buffer for I/Oaio_bu f ->aio_nby tes = 1; /* number of by tes to read each time */
    aio_bu f \rightarrowaio_offset = 0; /* offset in file to start reads */
    /* describe what to do when read is ready */
    aio_bu f−>aio_sig event sigev _notify = SIGEV_SIGNAL;
    aio bu f\rightarrowaio sig ev ent . sig ev sign o = SIGIO; /* send SIGIO */
}
```
The main program should declare the aiocb structure so that it is visible to the various functions that must access it. The program follows.

 $\#\texttt{include}\ =\ \ <\!\!\texttt{unist}\, \mathrm{d} \ .\ \mathrm{h}\!\!>$  $\#\texttt{include}\ =\ <\!\!\texttt{stdio}\ .\ \texttt{h}\!\!>$  $\#\texttt{include} \hspace{0.25cm} <\texttt{cures} \cdot \texttt{h} >$  $\#\texttt{include}\ = <\!\!\mathit{signal}\ .\ \mathit{h}\!\!>$  $\#\texttt{include}$   $\langle$  string .h>  $\#\texttt{include}\ = <\texttt{aio.h}>$  $\#\texttt{include}$  "timers.h"  $\#\text{define}$  INITIAL SPEED 30  $\#\text{define}$  RIGHT 1  $\#\text{define}$  LEFT  $-1$  $\#\text{define}$  ROW 12  $\# \text{define}$  MESSAGE "0000000=>"  $\#\text{define}$  REVMSSGE "<=0000000"  $\#\text{define}$  BLANK int dir;  $/∗$  Global variable to store direction of movement  $*/$ int speed;  $/*$  Current speed in chars/second  $*/$ volatile sig atomic t input ready; struct aiocb kbcbuf;  $/*$  an aio control buf  $*/$ vod setup aio buffer ( struct aiocb \* aio\_buf ); void move msg ( int signum ); /\* h andler for alarm  $*/$ int update from input ( int  $*$  speed, int  $*$  dir ); /∗∗∗∗∗∗∗∗∗∗∗∗∗∗∗∗∗∗∗∗∗∗∗∗∗∗∗∗∗∗∗∗∗∗∗∗∗∗∗∗∗∗∗∗∗∗∗∗∗∗∗∗∗∗∗∗∗∗∗∗∗∗∗∗∗∗∗∗∗∗∗∗∗∗∗∗∗/ Signal Handler Prototypes /∗∗∗∗∗∗∗∗∗∗∗∗∗∗∗∗∗∗∗∗∗∗∗∗∗∗∗∗∗∗∗∗∗∗∗∗∗∗∗∗∗∗∗∗∗∗∗∗∗∗∗∗∗∗∗∗∗∗∗∗∗∗∗∗∗∗∗∗∗∗∗∗∗∗∗∗∗/ /\* SIGALRM signal handler  $-$  it is responsible for animating the string \*/ void move  $msg(int)$ ;

Listing 6.19: bouncestr\_aio.c

UNIX Lecture Notes Chapter 6 Event Driven Programming

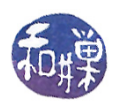

```
/* SIGIO signal handler -- it is responsible for retrieving user input */
void on input ( int ); /* h and ler f or keybd *//∗∗∗∗∗∗∗∗∗∗∗∗∗∗∗∗∗∗∗∗∗∗∗∗∗∗∗∗∗∗∗∗∗∗∗∗∗∗∗∗∗∗∗∗∗∗∗∗∗∗∗∗∗∗∗∗∗∗∗∗∗∗∗∗∗∗∗∗∗∗∗∗∗∗∗∗∗/
\rightarrow Main ∗/
/∗∗∗∗∗∗∗∗∗∗∗∗∗∗∗∗∗∗∗∗∗∗∗∗∗∗∗∗∗∗∗∗∗∗∗∗∗∗∗∗∗∗∗∗∗∗∗∗∗∗∗∗∗∗∗∗∗∗∗∗∗∗∗∗∗∗∗∗∗∗∗∗∗∗∗∗∗/
int main (int argc, char * argv \vert \vert)
{
     struct sigaction newhandler; /* new settings
     sigset_t blocked; /* set of blocked sigs
     int finished;
     newhandler : sa\_handler = on\_input ; /* handler function */
    newhandler sa flags = SA RESTART; /* options *//* then build the list of blocked signals */
     sigemptyset (& blocked); \frac{1}{2} /* clear all bits
    newhandler : sa\_mask = blocked ; /* store blockmask */
     if ( sigaction (SIGIO, &newhandler, NULL) = -1 )
        perror ("sigaction");
     newhandler . sa_handler = move_msg; /* handler function */if ( sigaction (SIGALRM, \&newhandler, NULL) = -1 )
        perror("sigmoid");
    /* prepare the terminal for the animation */
    initscr (); \sqrt{\frac{1}{\pi}} initialize the library and screen */
    cbreak (); /* put terminal into non-blocking input mode */noecho (); /* turn off echo */
    clear (); \overline{\qquad} /* clear the screen */
    curs set ( 0 ); /* hide the cursor */
    /* Initialize the parameters of the program */
    \text{dir} = RIGHT;
    finished = 0;
    speed = INTIAL SPEED ;/* initialize aio buffer for the first read and place call */setup aio buffer (kkbcbuf);
    aio \text{read}(\&\text{kbcbuf});
    /* Start the real time interval timer with delay interval size */
    set timer ( ITIMER REAL, 1000/\text{speed} , 1000/\text{speed} );
    mvaddstr (LINES−1, 0 , " Current speed : " ) ;
    refresh();
    /* Put the message into the first position and start */m\nu \text{addstr}(\text{ROW}, 0, \text{MESSAGE});while ( !finished )
        if ( input_ready ) {
```

```
finished = update from input(&speed, &dir);
             input ready = 0;
         }
         e l s e
             pause ( ) ;
    \text{clear}();
    endwin ( ) ;
    r et urn 0;
}
                         /∗∗∗∗∗∗∗∗∗∗∗∗∗∗∗∗∗∗∗∗∗∗∗∗∗∗∗∗∗∗∗∗∗∗∗∗∗∗∗∗∗∗∗∗∗∗∗∗∗∗∗∗∗∗∗∗∗∗∗∗∗∗∗∗∗∗∗∗∗∗∗∗∗∗∗∗∗/
                                  SIGIO Signal Handler
                        /∗∗∗∗∗∗∗∗∗∗∗∗∗∗∗∗∗∗∗∗∗∗∗∗∗∗∗∗∗∗∗∗∗∗∗∗∗∗∗∗∗∗∗∗∗∗∗∗∗∗∗∗∗∗∗∗∗∗∗∗∗∗∗∗∗∗∗∗∗∗∗∗∗∗∗∗∗/
/* Handler called when aio read () has stuff to read */void on input ( int signo )
{
    input ready = 1;
}
/* First check for any error codes, and if ok, then get the return code */
int update_from_input ( int *speed, int *dir )
\{int c;
    int is changed = 0;
    char *cp = (char *) kbcbuf aio buf ; /* cast to char * */
    char mssge [40];
    int finished =0;
    /* check for errors */if ( aio error (kkbcbuf) != 0 )
        perror ("reading failed");
    e l s e
         /* get number of chars read */
         if ( aio return (&kbcbuf ) == 1 ) {
             c = *cp;
             /*ndelay = 0; */switch (c) {
                 \cos e 'Q':
                  case 'q':
                      finished = 1; /* quit program */break ;
                  case ' ':
                      * \text{dir} = (*dir = LEFT)? RIGHT:LEFT; /* reverse direction */
                      break ;
                  case 'f':
                      if ( 1000/ (*speed) > 2 ) { / if interval > 2 */
                          *speed = *speed + 2; /* increase */
                          is changed = 1;
                      }
                      break ;
                  case 's':
```
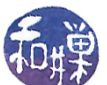

```
if (1000/(*speed) < 500) { /* if interval < 500 */
                            *speed = *speed - 2 ; /* decrease */
                           is changed = 1;
                       }
                       break ;
                   }
              if ( is changed ) \{set timer ( ITIMER REAL, 1000 / (* \text{speed}) , 1000 / (* \text{speed}) );
                  sprintf (mssge, "Current speed: %d (chars/sec)", *speed);
                  m\nu = d\,str(LINES-1, 0, msge);}
              /* write the status line message */
             move(LINES-1, COLS-12);
              sprint f (mssge, "Last Char: %c", c);ad dstr (mssge);refresh();
         }
    /* place a new request */aio \text{read} (\& \text{kbc} \text{buf});
    return finished;
}
                              /∗∗∗∗∗∗∗∗∗∗∗∗∗∗∗∗∗∗∗∗∗∗∗∗∗∗∗∗∗∗∗∗∗∗∗∗∗∗∗∗∗∗∗∗∗∗∗∗∗∗∗∗∗∗∗∗∗∗∗∗∗∗∗∗∗∗∗∗∗∗∗∗∗∗∗∗∗/
                                 SIGALRM Signal Handler
                            /∗∗∗∗∗∗∗∗∗∗∗∗∗∗∗∗∗∗∗∗∗∗∗∗∗∗∗∗∗∗∗∗∗∗∗∗∗∗∗∗∗∗∗∗∗∗∗∗∗∗∗∗∗∗∗∗∗∗∗∗∗∗∗∗∗∗∗∗∗∗∗∗∗∗∗∗∗/
/* SIGALRM handler −− moves string on the screen when the signal is received */
void move msg ( int signum )
{
    static int row = ROW;
    static int col = 0;
    mvaddstr (row, col, BLANK ); /* erase old string */
    col += dir; \sqrt{\frac{4}{\pi}} /* advance one column */
    move (row, col); /* move to new locataion */if ( RIGHT = dir ) {
         {\rm addstr}\,(\begin{array}{c} {\rm MESSAGE} \end{array}); /* add forward string */
         if (col+strlen(MESSAGE) >= COLS-1)dir = LEFT; /* reverse if hitting edge */}
    else \{addstr( REVMSSGE ); /* add reverse string */
         if ( col \le 0 )
              dir = RIGHT; /* reverse if hitting edge */}
    r \, \text{eff} \, \text{r} \, \text{sh} \, ( );
}
                           /∗∗∗∗∗∗∗∗∗∗∗∗∗∗∗∗∗∗∗∗∗∗∗∗∗∗∗∗∗∗∗∗∗∗∗∗∗∗∗∗∗∗∗∗∗∗∗∗∗∗∗∗∗∗∗∗∗∗∗∗∗∗∗∗∗∗∗∗∗∗∗∗∗∗∗∗∗/
                           Asynchronous I/O Library Setup
/∗∗∗∗∗∗∗∗∗∗∗∗∗∗∗∗∗∗∗∗∗∗∗∗∗∗∗∗∗∗∗∗∗∗∗∗∗∗∗∗∗∗∗∗∗∗∗∗∗∗∗∗∗∗∗∗∗∗∗∗∗∗∗∗∗∗∗∗∗∗∗∗∗∗∗∗∗/
/* The following function initializes the AIO structure to enable */
/* asynchronous I/O through the AIO library. */void setup aio buffer ( struct aiocb * aio buf )
```
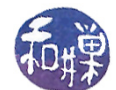

/\* Same as in Listing above \*/

#### 6.12.5 Simulating Multiple Timers

Even though a process can have only a single timer, it is still possible to animate an unlimited number of independently moving objects. The key is to simulate in the program exactly what the kernel does with its timers relatively to the system clock. The idea is to create an array of the objects to be animated. Each entry of the array can have all of the information needed to animate a single object, and in particular, the length of the interval between movements of that object. In the world of animation, these movable creatures are called sprites, so I will call them that here.

In essence, a sprite can be represented by a structure such as the one below.

```
struct sprite
{
   int interval; // number of time units between redraws
   int counter; // counter for elapsed time between redraws
   char shape; // shape used to draw object
   position display_pos; // current location on screen (int,int)
   position real_pos; // current real location (double, double)
   double dx; // current x-coordinate of direction
   double dy; // current y-coordinate of direction
};
```
For each tick of the process's single interval timer, it can iterate through an array of sprites, decrementing each counter. If any counter reaches 0, it copies the interval value into it and issues a request to move the sprite in the  $(dx, dy)$  direction from position real pos. The particular implementation above uses two positions, a real position and a display position. The idea is to keep track of the actual position as a floating point value, and display it in the cell in which its center of mass resides. The real position is updated by the  $(dx, dy)$  value and then the display position is calculated from that. The  $(dx, dy)$  pair is a vector of length 1 that is added to the real position of the point. The display cell is obtained by rounding the x and y values to the nearest integer. Moving a sprite can be accomplished with the following function.

Listing 6.20: move\_sprite()

```
void move sprite ( sprite ∗ sp )
{
     erase \text{sprite}(*\text{sp});
     sp\rightarrowreal pos y \mp sp\rightarrowdy;
     sp \rightarrow real \ pos x += sp \rightarrow dx ;sp\rightarrowdisplay pos r = (int) (s p \rightarrow real pos y + 0.5);
     sp \rightarrow display_pos.c = (int)(sp \rightarrow real_pos.x + 0.5);draw sprite (* sp);
     if ( ( sp->real pos y > LINES-0.5 ) && ( sp->dy > 0 ) )
           sp \rightarrow dy = -sp \rightarrow dy;
```
}

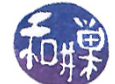

```
else if ( ( sp->real pos y < 0.0 ) && ( sp->dy < 0 ) )
     sp \rightarrow dy = -sp \rightarrow dy;
if ( (sp \rightarrow real pos.x > COLS-0.5) && (sp \rightarrow dx > 0 ) )
     sp \rightarrow dx = -sp \rightarrow dx;
else if ( ( sp->real_pos x < 0.5 ) && ( sp->dx < 0 ) )
     sp \rightarrow dx = -sp \rightarrow dx;
```
An unsafe SIGALRM signal handler would be as follows:

```
void update_all(int signum)
\{int k;
     for ( k = 0; k < NUM OBJS; k++ )
          if (-\text{-} \text{object} [k] \cdot \text{counter} = 0)move \text{sprite}(\&(\text{object } [k] ));
               object [k]. counter = object [k]. interval;
          }
     move (LINES-1, COLS-1);refresh();
}
```
<span id="page-49-0"></span>The rest of this program is relatively easy to piece together. The main program follows in Listing [6.21.](#page-49-0)

Listing 6.21: Animating multiple objects: frenzy.c

```
\#\text{define} NUM_OBJS 5
s p r i t e o bject [NUM_OBJS];
void init sprites (sprite obj[], int intvl[], char shape [],
                  position pos [], position dir []);
void update all (int signum );int main (int argc, char * argv \vert\vert)
\mathcal{L}int done;
    int delay;
    int c;
    int interval [NUM_OBJS] = { 10, 15, 20, 5, 8 };
    char shape [NUM_OBJS] = {'x', 'o', '*', '+', 's' };
    position start [NUM_OBJS] = { { 0, 0, 0, 0 },
                                     \{10, 0, 10, 0\},\\{0, 20, 0, 20\},\\{0, 40, 0, 40\},\\{20, 0, 20, 0\}\};
    direction direction [NUM_OBJS] = { \{1, 2\}, \{0, 2\}, \{1, 0\}, \{2, 1\}, \{1, 2\} };
    struct sigaction newhandler; /* for installing handlers */sigset_t blocked; /* to set mask for handler */
```
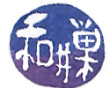

```
newhandler sa handler = update all ; /* name of handler */
newhandler sa flags = SA RESTART; /* flag is just RESTART */
sigemptyset (& blocked); \frac{1}{2} clear all bits of blocked set \frac{*}{2}newhandler sa mask = blocked; /* set this empty set to be the mask */if ( sigaction (SIGALRM, &newhandler, NULL) == -1 ){ /* try to install */
    perror("sigmoid");
    return (1);}
/* prepare the terminal for the animation */
initscr (); \sqrt{\frac{1}{\pi}} initialize the library and screen */cbreak (); /* put terminal into non-blocking input mode */noecho (); /* turn off echo */clear (); /* clear the screen */curs set ( 0 ); /* supposed to hide the cursor *//* initialize the parameters of the program */
done = 0;delay = 20;init sprites ( object, interval, shape, start, direction );
/* start the real time interval timer with delay interval size */
set timer ( ITIMER REAL, delay, delay );
while ( ! done ) {
    c = getch();switch (c) {
    case 'Q':case 'q':
        done = 1;
        break ;
    }
}
endwin ( ) ;
r et urn 0;
```
#### 6.12.6 Summary

}

This chapter introduced the NCurses library as a means for controlling the user's terminal in a simpler and more powerful way than was possible by modifying terminal driver attributes. It barely scratched the surface of the library's interface. It also introduced timers as a way of introducing timed events and motion. Finally, it introduced several different models of input/output, including signal-driven and asynchronous  $I/O$ , an well as several different models of terminal processing, such as raw, cbreak, and non-canonical mode.

More efficient processing and better control can be achieved by the use of multiple processes. This is the topic of the next chapter.

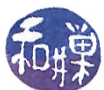

# Bibliography

- <span id="page-51-2"></span>[1] Robert C. Seacord and Jason A. Rafail. The cert c secure coding standard, 2008.
- <span id="page-51-1"></span>[2] David A. Wheeler. Secure programming for linux and unix howto, 2003.
- <span id="page-51-0"></span>[3] Michal Zalewski. Delivering signals for fun and profit, 2001.